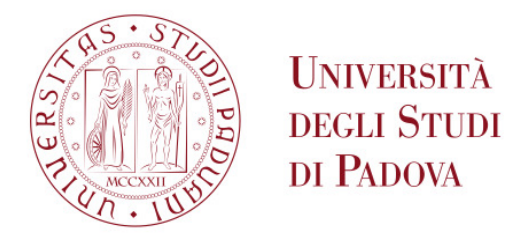

# Università degli Studi di Padova Facoltà di Ingegneria Corso di Laurea Specialistica in Ingegneria Informatica

Tesi di Laurea

# **Utilizzo di dati LIDAR per la correzione del Database Topografico della Regione del Veneto**

**Relatore Laureando**  Ch.mo Prof. Sergio Congiu Loris Lunardi

Anno Accademico 2010/2011

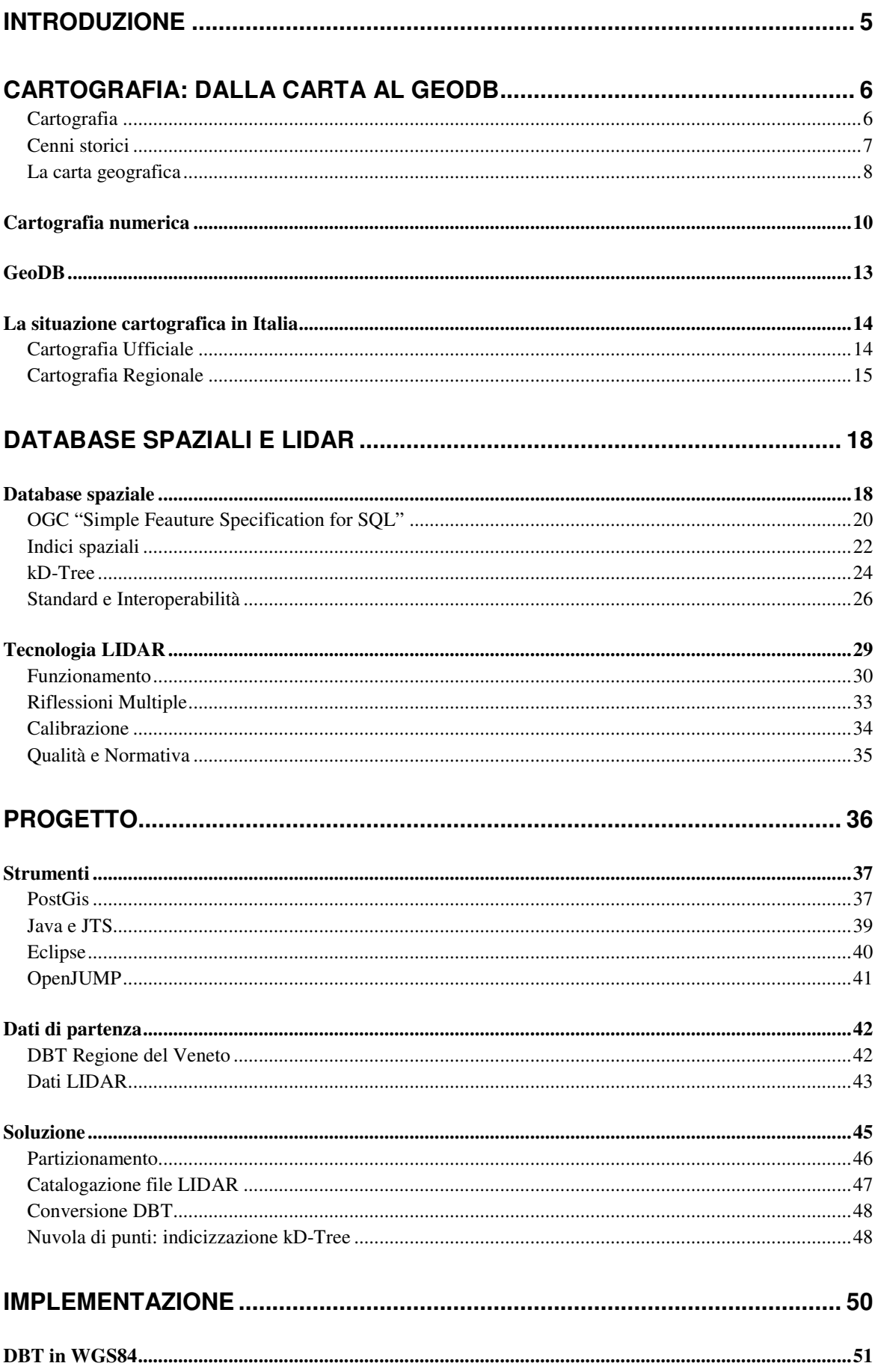

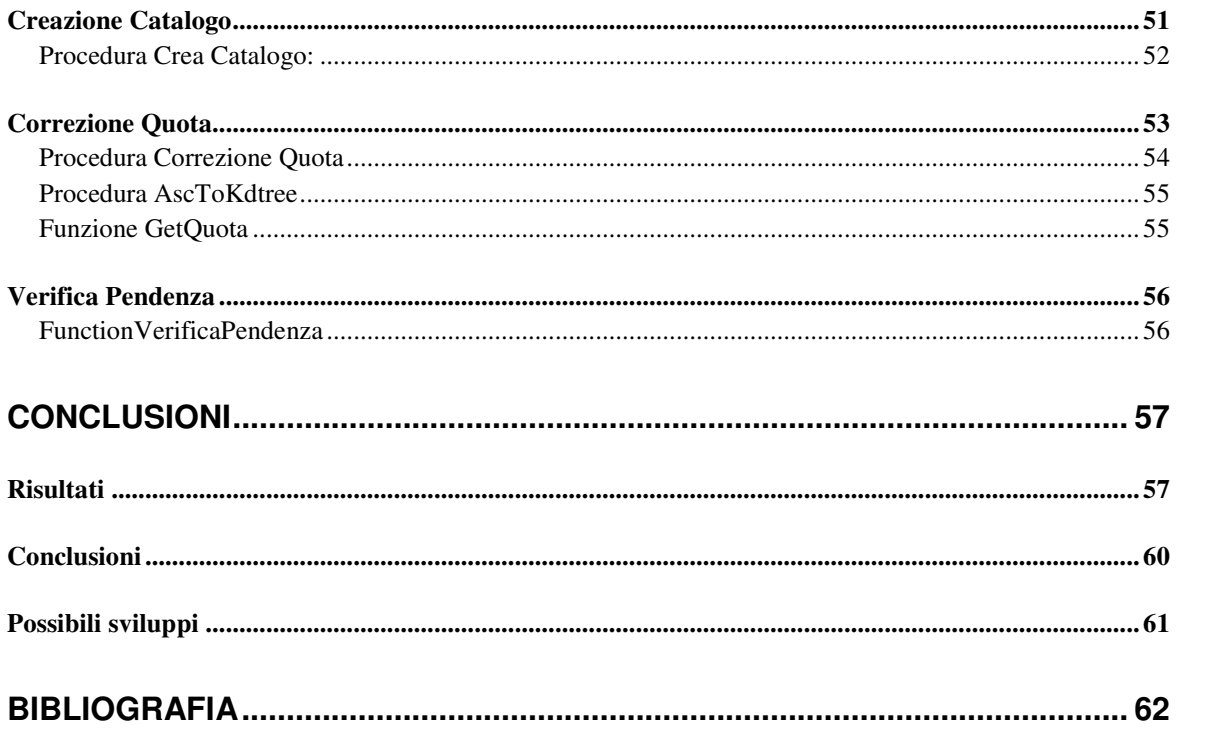

## **Introduzione**

Il Dipartimento di Ingegneria dell'Informazione dell'Università degli Studi di Padova da tempo collabora con la Regione del Veneto implementando nuove tecnologie e soluzioni su tematiche cartografiche.

Nel corso dell'anno 2010, a seguito di alcuni interventi di verifica sul Database Topografico Regionale (in seguito DBTR), sono state rilevate delle inesattezze sui valori delle quote di alcune classi con geometria 3D.

Nasce un progetto per la correzione degli errori altimetrici contenuti nella DBTR utilizzando i dati LIDAR provenienti da una campagna di rilevamento effettuata dal Ministero dell'Ambiente.

Il mio contributo si sviluppa all'interno di questo progetto, attraverso la realizzazione di una procedura automatica di correzione della quota delle geometrie del DBTR in grado di governare la grande mole di dati LIDAR.

Nell'elaborato, dopo una breve introduzione ai concetti di base della cartografia e della sua evoluzione (dalla cartografia cartacea al database), verranno presentati i Database Spaziali e la tecnologia LIDAR, quindi verranno descritte gli strumenti e le soluzioni adottate per la realizzazione della procedura, la sua implementazione e i risultati ottenuti.

# **Cartografia: dalla carta al GeoDB**

### **Cartografia**

*"il complesso degli studi e delle operazioni scientifiche, artistiche e tecniche che si svolgono a partire dai risultati delle osservazioni dirette o dalla utilizzazione di una documentazione al fine di elaborare ed allestire carte, piante ed altri modi d'espressione atti a risvegliare l'immagine esatta della realtà"* Associazione Cartografica Internazionale.

La Cartografia è la scienza e l'arte di rappresentare sul piano la superficie della Terra, sia la superficie fisica che l'insieme di tutti i manufatti artificiali ad essa sovrapposti.

Rappresentare graficamente il territorio è un'esigenza che l'uomo ha sempre avuto, almeno da quando è in grado di farlo, di qui l'esigenza di descriverla graficamente per poterla governare meglio.

La cartografia serve quindi per una conoscenza del territorio sia puntuale sia come visione d'insieme, a supporto di classificazioni, pianificazione, progettazione, salvaguardia e gestione del territorio.

Essa si collega strettamente alla Geodesia, scienza che studia la forma e le dimensioni della Terra, e alla Topografica, scienza che studia come individuare e misurare la posizione reciproca di punti sulla crosta terrestre.

Il prodotto della cartografia è una carta geografica che deve rispettare dei requisiti generali, indipendentemente dalla tecnologia utilizzata per la sua realizzazione, quali:

- 1. *la congruenza*: in base alla quale una qualsiasi informazione contenuta nella carta non deve essere in contraddizione con alcune delle altre
- 2. *la leggibilità*: che deve garantire l'univocità di interpretazione
- 3. *la veridicità*: cioè la corrispondenza al vero dell'informazione qualitativa

#### **Cenni storici**

La cartografia vede il suo primo vero sviluppo nell'epoca greco-romana, due esempi sono: la carta delle terre emerse "ecumene" di Eratostene e la Tabula Peutigeriana, che rappresenta l'impero romano in una striscia lunga 6.75m e larga 34cm.

Verso la fine del '400 con Cristoforo Colombo e la scoperta del Nuovo Mondo (1492) si assiste ad un considerevole aumento dell'interesse dell'uomo verso la conoscenza del mondo che influenza fortemente lo sviluppo della cartografia.

Ma è nel 1569 che Mercatore (Gerardo Kremer), utilizzando procedimenti scientificomatematici, realizzò per la prima volta un planisfero adottando il sistema di proiezione cilindrica isogona a latitudini crescenti, che oggi porta il suo nome (proiezione di Mercatore), diventando così il più grande innovatore della rappresentazione cartografica. Questo sistema, ancor oggi usato nella navigazione, rappresenta i meridiani con linee verticali e i paralleli di latitudine con linee orizzontali che intersecano i meridiani ad angolo retto, (planisfero Mercatoriano).

Nel '900 la migliore conoscenza del geoide conduce all'adozione dell'ellissoide di Hayford (1909), denominato ellissoide internazionale (Unione Geodetica Internazionale).

Ma è con il primo grande conflitto mondiale che vengono introdotti nuovi strumenti (aerei, radar, fotografia) permettendo una visione molto precisa della superficie e del territorio, anche se lo scopo è quello di definire obiettivi militari.

Il dopo guerra, con la Guerra Fredda, vede la corsa allo spazio e il lancio dei satelliti che contribuiscono a rendere la cartografia più precisa e definita.

Sempre nel '900 nascono i presupposti concettuali dei GIS (Geographic Information System) cioè l'uso dei contro lucidi, realizzati manualmente, per sovrapporre più aspetti tematici, ad esempio relativi all'uso del suolo etc.

Nel 1965 nasce l'Harvard laboratory for Computer Graphics and Spatial Anlysis, che sviluppò il primo e vero GIS. Successivamente la fondazione di ESRI (Enviromental Systems Research Institute) fece nascere "di fatto" lo standard per la cartografia numerica, introducendo inizialmente la separazione tra i dati grafici (ARC) e i dati alfanumerici (INFO) ed in seguito l'integrazione con i database.

La cartografia ha quindi assistito negli ultimi anni ad una vera e propria rivoluzione ed è tuttora una disciplina in pieno divenire.

#### **La carta geografica**

*"Una carta geografica è una rappresentazione grafica, riprodotta in scala e secondo simboli convenzionali, di una parte o di tutta la superficie terrestre, o di alcuni suoi aspetti particolari*" (diz.Garzanti)

La rappresentazione deve consentire la lettura dei contenuti metrici (distanze, coordinate, aree, angoli, quote) e qualitativi (tipologia strade, edificato, suolo) disegnati.

Il processo che porta al disegno di una carta è molto complesso, per la sua realizzazione è necessario affrontare molteplici problemi. Il primo è dovuto al fatto che la superficie terrestre è ricurva, mentre il supporto di una carta geografica è una superficie piana. Il secondo è legato alle dimensioni: gli elementi che compongono la realtà non possono essere rappresentati in dimensioni reali, ma devono passare attraverso un processo di riduzione di scala. Il terzo è legato alla complessità intrinseca nella realtà stessa: l'infinita eterogeneità degli elementi che compongono la realtà la rendono impossibile da rappresentare se non grazie a una previa e sua necessaria semplificazione.

Il processo cartografico consiste nei seguenti passi:

- *analisi e definizione*: cosa rappresentare sulla mappa e come
- *raccolta dei dati*: raccolta di dati dalla realtà o da dati esistenti
- *costruzione della mappa*: il cartografo, sfruttando gli strumenti a disposizione e la sua conoscenza ed esperienza, produce la carta che deve soddisfare non solo tutte le specifiche decise nella fase di definizione ed analisi, ma anche requisiti irrinunciabili per una mappa, quali la leggibilità e l'usabilità
- *collaudo*: test per verifica correttezza e consistenza

La rappresentazione viene realizzata secondo uno schema che prevede due categorie di informazioni: la planimetria e l'altimetria; la prima è costituita dalla proiezione sul piano della rappresentazione dei particolari naturali e artificiali del terreno e la seconda dai punti quotati e dalle curve di livello. La planimetria è sempre presente, mentre l'altimetria può anche non esserci.

Le carte geografiche possono essere suddivise in due distinte tipologie:

• *Carte topografiche* che forniscono informazioni metriche e descrittive di interesse generale della superficie fisica della Terra o di una porzione di questa. Ad esempio possono essere indicati i confini politici amministrativi, i principali insediamenti umani (toponomastica), le principali vie di trasporto, i fiumi, le coste, i rilievi e altre indicazioni linee o variazioni di colore indicanti l'altimetria e la batimetria

• *Carte tematiche* che forniscono informazioni specifiche su fenomeni circoscritti di particolare interesse

Come abbiamo precedentemente introdotto, per poter rappresentare il territorio in una carta dobbiamo utilizzare una *scala di rappresentazione*, la quale esprime la riduzione operata (es.: 1:50.000 indica che ad un 1 mm della carta corrispondono 50m nella realtà). Inoltre la scala indica implicitamente la precisione e il grado massimo di dettaglio raggiungibile, che convenzionalmente si assume pari allo spessore di una linea sottile 0.2mm (es. su una carta 1:5000 si ha un precisione di 5m).

Le carte possono essere divise per scala, si parla comunemente di:

- *grande scala* (tra 1:500 e 1:2.000) carte catastali o tecniche
- *medio/grande scala* (tra 1:5.000 e 1:150.000) carte topografiche
- *media scala* (tra 1:150.000 e 1:1.000.000) carte corografiche
- *piccola scala* (< 1:1.000.000) carte geografiche

.

Un'altra caratteristica importante della carta è la "legenda", cioè la chiave di connessione degli attributi non spaziali con le entità spaziali. Gli attributi non spaziali (ad es. il tipo di strada), possono essere indicati visivamente con colori, simboli, e sfumature il cui significato è deducibile dalla legenda.

### **Cartografia numerica**

*"La cartografia numerica è l'insieme delle informazioni cartografiche memorizzate e gestite da computer. Tale soluzione facilita la riproduzione e la trasmissione delle informazioni, impedisce il degrado fisico della mappa ed aumenta la capacità di trattazione dei dati ad essa associati" (*Agenzia del Territorio*).*

La cartografia numerica è basata su archivi informaci di coordinate che descrivono la geometria degli oggetti cartografati e di codifiche che ne individuano la tipologia; tali dati possono poi essere letti ed elaborati su computer o trasferiti su carta. Ciò è il risultato di un insieme di tecniche ed algoritmi applicati alla cartografia tradizionale.

La cartografia numerica è quindi in un certo senso un'immagine speculare della cartografia tradizionale: infatti, mentre l'elemento base di quest'ultima è sostanzialmente un disegno che contiene in forma implicita le coordinate dei punti, nel caso della cartografia numerica l'elemento base è l'insieme delle coordinate che contiene in forma implicita la sua visualizzazione sotto forma di disegno.

Il processo cartografico rispecchia quello della cartografia tradizionale.

La produzione attuale in formato digitale origina dalle seguenti fonti:

- acquisizione da cartografia tradizionale (digitalizzazione e successiva vettorializzazione)
- interpretazione da ortofoto (fotogrammetria e stereofotogrammetria)
- dati distribuiti da enti territoriali (quindi da altra cartografia numerica)
- rilevamenti laser scanner (vedi cap. 2)
- tele-rilevamento (inSAR, satellite)

La cartografia numerica viene prodotta/archiviata in due formati fondamentali:

- raster: nel formato raster l'immagine viene costruita attraverso un insieme di cellette, dette pixels, a ciascuno dei quali viene assegnato un valore (es. quota).
- vettoriale: la cartografia numerica in formato vettoriale si ottiene attraverso l'impiego di primitive geometriche semplici (punto e spezzata) e complesse (linee, curve, aree, …)

descritte analiticamente mediante le coordinate dei vertici caratteristici che definiscono tali geometrie.

Nella carta tradizionale per calcolare la distanza occorre utilizzare la *scala*; nella carta numerica invece, dalle coordinate planimetriche di due punti si ottiene direttamente la distanza, si eliminano quindi le approssimazioni nelle operazioni di misura sulla carta (univocità del contenuto metrico). Per la cartografia numerica si parla di *scala nominale* della carta con riferimento all'accuratezza metrica.

I contenuti della carta (planimetria, altimetria, idrografia, edificato,..) possono essere visualizzati ed elaborati separatamente mediante l'organizzazione a layers.

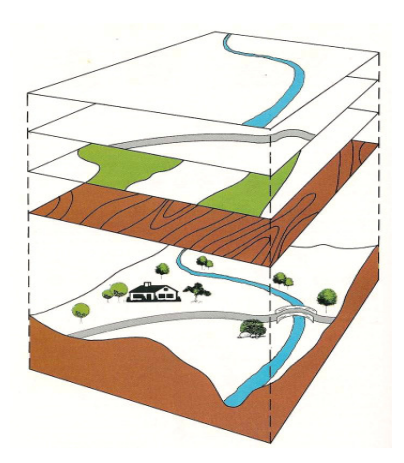

Figura 1 : Cartografia numerica - layers

Si può quindi visualizzare in modo separato o in combinazione i vari layer, uso del suolo, fiumi, strade etc..

L'archiviazione della carta numerica su supporto informatico consente di poter riprodurre delle copie e di"archiviare" in formato digitale (meno soggetto al deterioramento rispetto alla carta o poliestere); inoltre ne consente una facile condivisione (es. via Web).

Nella cartografia tradizionale per rappresentare la quota si utilizzano punti quotati, curve di livello, ed altre simbologie quali sfumo, tratteggio, tinte altimetriche, lumeggiamento. Si può quindi ricavare il profilo altimetrico/topografico, che fornisce una visione bidimensionale dei dislivelli, e lo stereogramma, che è una rappresentazione prospettica (plano-altimetria).

Nella cartografia digitale l'altimetria può essere gestita direttamente a livello di coordinate, si possono quindi individuare le seguenti tre tipologie:

• *Planimetrica (2D)*: codifica dei punti in coordinate solo (x,y) e la relativa codifica

- *Plano-altimetrica (2D e ½)*: del tutto analoga alla cartografia tradizionale, planimetria e altimetria sono descritte separatamente,la prima in 2D la seconda in 3D
- *Ttridimensionale (3D)*: ogni punto viene descritto dalle tre coordinate (x,y,z), può continuare ad esistere anche l'altimetria costituita da curve di livello e punti quotati.

Le tecnologie per il rilievo in formato digitale 3D sono sempre più evolute, oltre a quella oggetto del presente progetto (LIDAR) si possono citare: la tecnologia Pictometry che sfrutta le immagini aeree oblique prese da differenti punti di vista per calcolare l'altimetria (vedi GoogleEarth); il tele-rilevamento da satellite o interferometria SAR (Radar ad Apertura Sintetica) basato sul principio dell'eco radio.

I vantaggi della cartografia numerica si possono così sintetizzare:

- minori fonti di errori
- migliore acquisizione dell'informazione (semplicità e di rapidità del lavoro)
- arricchimento dell'informazione soprattutto nel caso di carte tridimensionali
- possibilità di gestire l'informazione su più piani (layers)
- possibilità di "interrogare" la carta
- possibilità di effettuare elaborazioni automatiche (p.es. superfici, perimetri)
- facilità di aggiornamento

### **GeoDB**

GeoDB o database geografico costituisce un database, raccolta di dati organizzati, con una componente spaziale.

Il passaggio dalla cartografia analogico/digitale al GeoDB è stato un processo evolutivo, durato molti anni. Come discusso in precedenza la cartografia numerica viene memorizzata in archivi digitali. L'utilizzo di strutture dati o meglio formato dati (su singoli o più file) in domini specializzati come quello cartografico digitale; comporta in un primo tempo indubbi vantaggi rispetto ad approcci più strutturati, tuttavia pecca in termini scalabilità e interoperabilità anche simultanea.

Come per i Sistemi Informativi più complessi, il database costituisce la componente essenziale, così allo stesso modo per la cartografia numerica lo diventa il GeoDB: un database in grado di gestire la cartografia numerica.

Il GeoDB non è un formato dati ma un "modello dati" a disposizione degli utenti per modellare realtà territoriali. All' interno del GeoDB possono essere memorizzate anche regole e relazioni (sulle features o sugli attributi) che intervengono tra gli oggetti del mondo reale che si cerca di rappresentare al suo interno. In un GeoDB si posso relazionare classi spaziali con classi alfanumeriche, ad esempio la classe "particelle catastali" con quella alfanumerica "proprietario".

II GeoDb contiene dunque dati spaziali cioè un qualunque dato che descrive oggetti o fenomeni ai quali sia associata una dimensione spaziale, esso è caratterizzato da:

- un aspetto geometrico/spaziale: posizione, forma, orientazione e dimensione (Sistema di riferimento, proiezione utilizzata, scala nominale)
- un aspetto qualità: metadati (accuratezza, completezza, aggiornamento)
- un aspetto semantico: attributi numerici o alfanumerici I vantaggi che derivano dall'utilizzo di un database sono quindi:
- Un unico "contenitore"
- Scalabilità
- Sicurezza del dato
- Alta disponibilità
- Storicizzazione dato, dimensione temporale detta "quarta dimensione"
- Strumenti di back-up e recovery
- Validazione editing dai processi del GeoDB

## **La situazione cartografica in Italia**

#### **Cartografia Ufficiale**

*"la cartografia ufficiale dello Stato è costituita dalle carte geografiche, topografiche, corografiche, nautiche, aeronautiche, catastali e geologiche pubblicate da un ente cartografico dello Stato e dall'ente stesso dichiarate ufficiali"* (art.1 Legge 2 febbraio 1960, num. 68)

I cinque organi cartografici dello Sato sono:

- Istituto Geografico Militare (IGM)
- Istituto Idrografico della Marina (IIM)
- Centro Informazioni Geotopografiche Aeronautiche e civili (CIGA)
- Agenzia del Territorio
- Agenzia per la Protezione dell'Ambiente e per i servizi Tecnici (APAT)

Dal 1972 in poi, grazie al DPR n.8 del 15 gennaio 1972 è avvenuto il "Trasferimento funzionale alle regioni a statuto ordinario delle funzioni amministrative statali in materia di urbanistica e di viabilità acquedotti e lavori pubblici di interesse regionale e dei relativi personale ed uffici"; per cui le regioni possono gestire in modo autonomo la creazione delle carte regionali, definite tecniche perché sono specifiche per i tecnici delle amministrazioni.

I produttori di cartografia numerica in italia sono:

- IGMI: •Carte numeriche a piccola scala (da 1:50000 a 1:250000) ricavati dalla digitalizzazione di mappe esistenti
- Regioni: •Carte Tecniche Regionali a media scala (da 1:10000 a 1:25000)
- Comuni: •Carte Tecniche Comunali a grande scala (da 1:500 a 1:5000)
- Agenzia del Territorio (Catasto):•Digitalizzazione delle carte catastali esistenti

Recentemente per rispondere alle direttive sia nazionali che europee, è stato creato un portale per la cartografia, il Portale Cartografico Nazionale (PCN) che permette la visualizzazione e l'utilizzo della cartografia di base nazionale, costituendo il National Spatial Data Infrastructure (NSDI)

#### **Cartografia Regionale**

La Regione Veneto è tra i produttori di cartografia autorizzati, dove vengono realizzate due carte tecniche regionali (dette CTR) con Legge Regionale n.28 del 16/7/1976: una in scala 1:10000, composta da sezioni, e una in scala 1:5000, composta da elementi.

Il taglio e l'inquadramento le rendono sovrapponibili alle carte IGM di nuova produzione: in particolare ogni foglio IGM in scala 1:50000 è diviso in 4 quadranti della serie 25, ognuno dei quali ripartito in 4 sezioni in 1:10000 della CTR, divisi a loro volta in 4 elementi 1:5000.

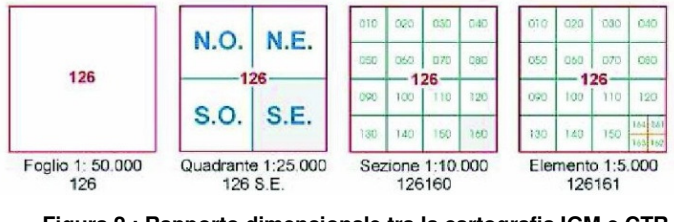

**Figura 2 : Rapporto dimensionale tra la cartografia IGM e CTR** 

La cartografia cartacea è disegnata nella rappresentazione Gauss-Boaga, con coordinate piane riferite ai due fusi Ovest ed Est.

Con l'evento del digitale gli uffici cartografici regionali hanno intrapreso un processo di digitalizzazione delle relative cartografie, Carte Tecniche Regionali Numeriche in formato vettoriale. La Carta Tecnica Regionale vettoriale consente la gestione degli oggetti e delle informazioni rappresentati secondo 16 livelli principali, 12 livelli di servizio e 6 livelli funzionali per la gestione informatica dei grafi (assi e nodi di viabilità, idrografia e ferrovia), con la codifica di 480 oggetti ed informazioni.

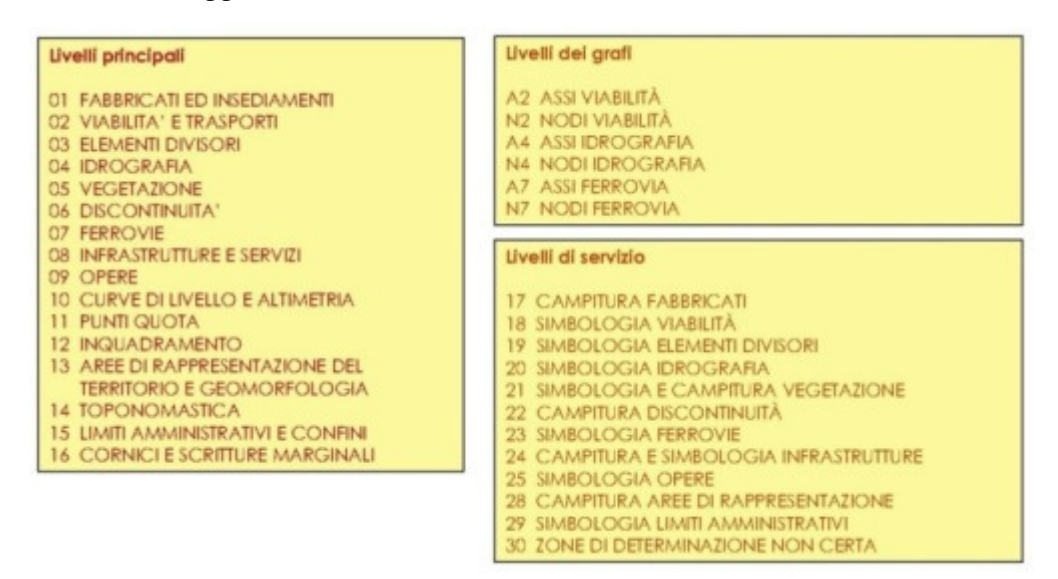

**Figura 3 : Organizzazione in livelli della CTRN del Veneto** 

Ciascun livello è a sua volta suddiviso in CODICI: essi rappresentano i vari oggetti territoriali che appartengono allo stesso livello (p.e. nel livello fabbricati avremo: edificio civile, edificio industriale, chiesa,…)

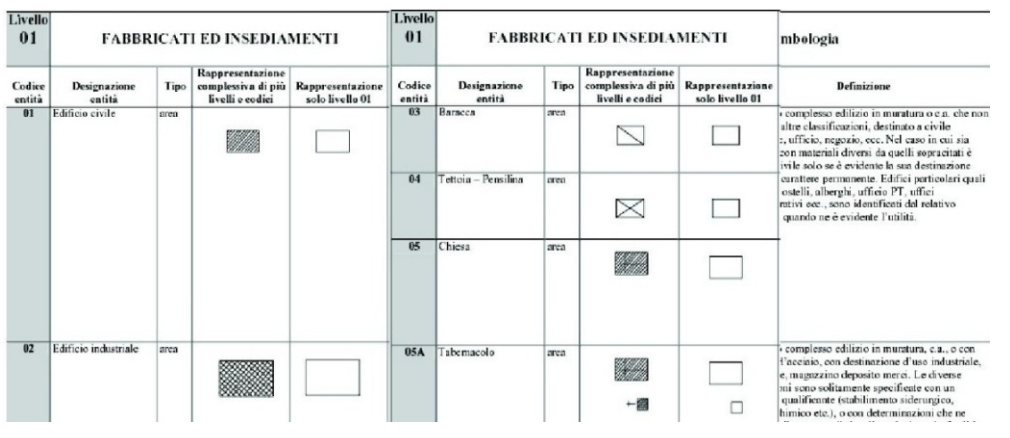

**Figura 4 : Esempio descrizione dei codici per il livello 1** 

La Regione Veneto ha recentemente implementato un Database Topografico, di seguito DBTR, che rappresenta la base informativa territoriale idonea per il monitoraggio, la documentazione e la rappresentazione necessaria per le analisi territoriali e per tutte le attività di pianificazione e programmazione.

Il DBTR segue le specifiche del "Catalogo dei Dati Territoriali" prodotto da DigitPA in attuazione del D.Lgs.7 marzo 2005, n. 82, "Codice dell'Amministrazione Digitale" CAD.

Il "Catalogo dei Dati Territoriali" è organizzato in Strati, Temi, Classi. Per ogni classe viene indicata l'obbligo per il National Core (cioè contenuto informativo minimo da garantire nella produzione di un DBT Nazionale).

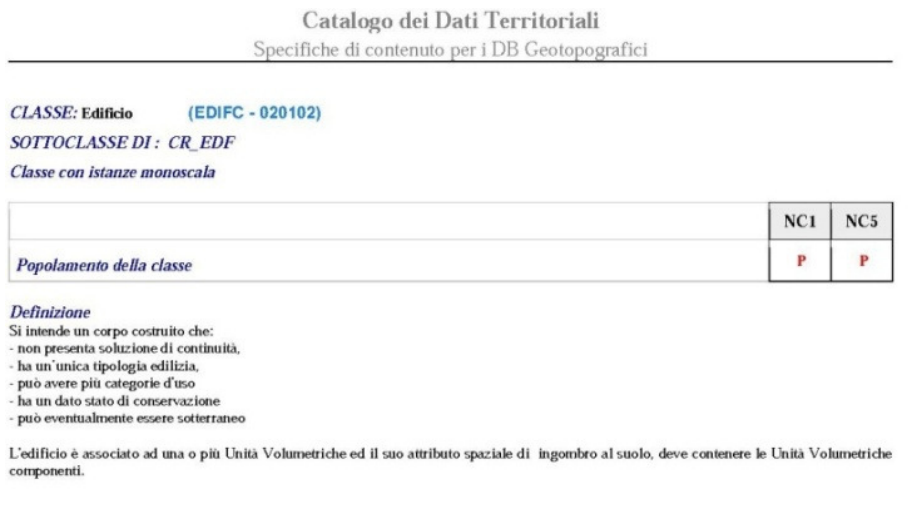

**Figura 5 : classe presenza NC1 NC5** 

Con la stessa modalità grafica è esplicitato anche il popolamento per le Componenti Spaziali, gli Attributi ed i Valori dei domini enumerati.

La DBT della Regione Veneto rispetta i National Core.

Il fine del National Core è la realizzazione di un DB omogeneo a copertura nazionale, interfacciabile poi con quello Europeo.

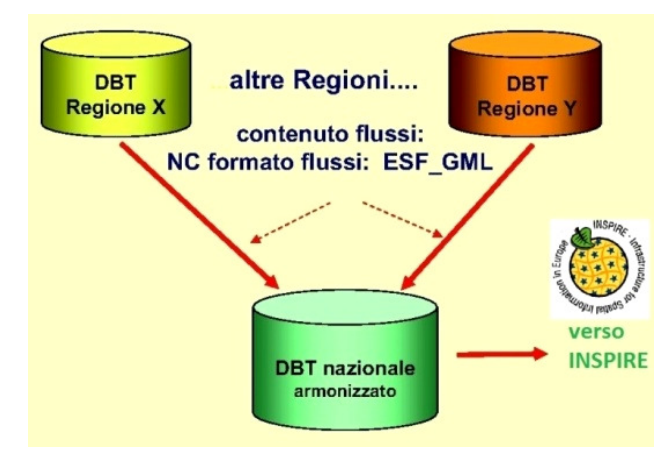

**Figura 6 : DBT - NSDI (National Spatial Data Infrastructure)** 

Lo scopo fondamentale di questi standard è l'interoperabilità che, di fatto, svincola da una soluzione o da una famiglia di prodotti, permettendo inoltre la diffusione, il riuso e l'accesso all'informazione geografica.

La Regione Veneto rispondendo ai requisiti di accessibilità, fruibilità e interoperabilità dei dati e delle informazioni ha istituito un nuovo GeoPortale per la consultazione e il download dei prodotti cartografici e dei dati territoriali.

(http://idt.regione.veneto.it/app/metacatalog/)

| Infrastruttura dei Dati Territoriali del Veneto - Catalogo dei Dati - Mozilla Firefox |                                                               |                                 |                                                 | $\Box$ $\Box$ $\Box$         |  |  |
|---------------------------------------------------------------------------------------|---------------------------------------------------------------|---------------------------------|-------------------------------------------------|------------------------------|--|--|
| File Modifica Visualizza Cronologia Segnalibri Strumenti Aiuto                        |                                                               |                                 |                                                 |                              |  |  |
| c<br>A                                                                                | http://idt.regione.veneto.it/app/metacatalog/index?deflevel=1 |                                 | ☆ · * 6oogle                                    |                              |  |  |
| Più visitati O Come iniziare av Ultime notizie & libero.it                            |                                                               |                                 |                                                 |                              |  |  |
| Infrastruttura dei Dati Territoriali del                                              |                                                               |                                 |                                                 |                              |  |  |
| Cerca con: La Regione dalla A alla Z                                                  |                                                               |                                 | Note per l'uso corretto dei dati del GeoPortale | A alto contrasto   Dashboard |  |  |
| <b>REGIONE DEL VENETO</b>                                                             |                                                               |                                 |                                                 |                              |  |  |
| Infrastruttura dei Dati Territoriali del Veneto - Catalogo dei Dati                   |                                                               |                                 |                                                 |                              |  |  |
| Crganizzazione dei dati<br>$\left  \mathcal{R} \right $                               | <b>Ricerca Dati Territoriali</b>                              |                                 |                                                 |                              |  |  |
| $\mathbf{v}$<br>01 - Dati Territoriali della Regione Veneto                           | Testo di ricerca                                              | Trizia ricerca ( Azzera ricerca | Cerca per  v                                    |                              |  |  |
| c01_Informazioni Territoriali di Base                                                 | <b>Risultati</b>                                              |                                 |                                                 |                              |  |  |
| $\triangleright$ $\bigcap$ c02 Aria<br>c03_Clima                                      | Titolo                                                        |                                 | Identificatore                                  |                              |  |  |
| $\triangleright$ CO4 Acqua                                                            |                                                               |                                 |                                                 |                              |  |  |
| c05_Suolo e Sottosuolo<br>c06_Biodiversità                                            |                                                               |                                 |                                                 |                              |  |  |
| CO8_Patrimonio Culturale Architettonico e Artistico (CAA)                             |                                                               |                                 |                                                 |                              |  |  |
| c09_Inquinanti Fisici                                                                 |                                                               |                                 |                                                 |                              |  |  |
| c10 Economia e Societa<br>c11_Planificazione e Vincoli                                |                                                               |                                 |                                                 |                              |  |  |
|                                                                                       |                                                               |                                 |                                                 |                              |  |  |
|                                                                                       |                                                               |                                 |                                                 |                              |  |  |
|                                                                                       |                                                               |                                 |                                                 |                              |  |  |
|                                                                                       |                                                               |                                 |                                                 |                              |  |  |
|                                                                                       |                                                               |                                 |                                                 |                              |  |  |

**Figura 7 : GeoPortale Regione Veneto** 

# **Database Spaziali e LIDAR**

In questo capitolo verranno illustrati i database spaziali e la tecnologia LIDAR: il primo è la naturale evoluzione sia concettuale che tecnica della tradizionale cartografia cartacea, il secondo un' evoluzione degli strumenti di misura laser che sempre più sta trovando applicazione nel campo del rilevamento altimetrico.

#### **Database spaziale**

Il database spaziale (GeoDB) è ormai una componente essenziale non solo per la Cartografia Numerica ma anche per i Sistemi Informativi Territoriali.

Un GeoDB è un database, tipicamente relazionale, ottimizzato per memorizzare e interrogare i dati relativi agli oggetti nello spazio.

Un dato spaziale, come già descritto nel capitolo dalla cartografia al GeoDB, è un qualunque dato che descrive oggetti o fenomeni ai quali sia associata una dimensione spaziale ed è caratterizzato da:

- o *un aspetto geometrico/spaziale*: posizione, forma, orientazione e dimensione
- o *un aspetto qualità*: metadati
- o *un aspetto semantico*: attributi numerici o alfanumerici

A differenza dei tipici database, in grado di analizzare vari tipi di caratteri numerici e di dati, in questo nuovo tipo di database sono necessarie funzionalità aggiuntive, mirate a processare i nuovi tipi di dati (spatial data types SDTs), chiamate geometrie.

Quindi un semplice DBMS deve non solo definire la struttura del dato geografico, ma anche arricchire il linguaggio SQL con funzionalità come: il calcolo della distanza fra due punti, l'area di un poligono, la conversione da un sistema di riferimento ad un altro, la possibilità di relazionarlo con dati alfanumerici (il tutto in uno spazio 2D e/o 3D).

In un GeoDb le relazioni diventano relazioni spaziali, una relazione binaria definisce una proprietà che lega due valori di un determinato insieme, i valori sono valori geometrici e le proprietà riguardano la loro posizione relativa nello spazio.

Possiamo considerare tre classi differenti:

- o *Le relazioni topologiche*: ad esempio, equivalenza, equivalenza parziale, adiacenza, contenimento. Le relazioni non cambiano in base alle trasformazioni topologiche come la rotazione o la traslazione
- o *Le relazioni dirette o di direzione*: come ad esempio sopra, sotto, a nord di, ...
- o *Le relazioni metriche o di prossimità*: distanza < 300

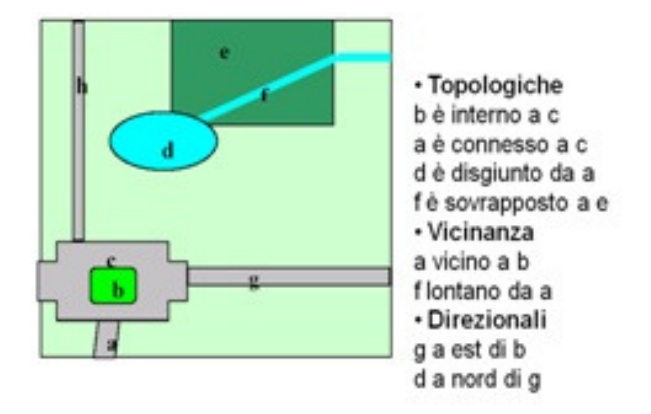

**Figura 8 : Relazioni Topologiche** 

In un GeoDB l'ottimizzazione delle interrogazioni in base a "relazioni spaziali" non può basarsi sulle soluzioni tipiche di un semplice database(inadeguate); agli indici tipici di un database vengono affiancati gli indici spaziali, basati su algoritmi.

Un punto di riferimento per l'implementazione di un'estensione spaziale per un DBMS è il documento "Simple Feature Specification for SQL" prodotto dall'Open Geospatial Consortium (OGC), grazie alla collaborazione di grandi aziende quali ESRI, Oracle, IBM

Tale documento sarà specificato dettagliatamente nel prossimo paragrafo.

Tra i RDBMS che implementano gli standard OGC possiamo citare Oracle, SQL Server, Postgres SQL con estensione PostGIs, IBM DB2, IBM Informix, MySQL, ENSRI ARCSDE.

Semplificando un database spaziale è composto di tabelle (righe e colonne): ogni tabella rappresenta una classe di dati geografici (layer), ogni riga rappresenta un oggetto geografico (feature) identificata da un ID (Feature ID o FID), una o più colonne mantengono le coordinate (Geometry column).

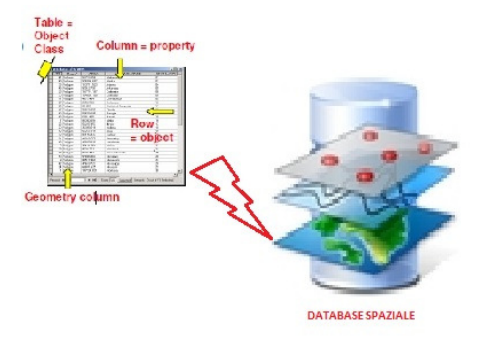

Figura 9 : Database Spaziale

### **OGC "Simple Feauture Specification for SQL"**

L'Open Geospatial Consortium (OGC) ha prodotto la specifica "Simple Feauture Specification for SQL", che specifica un insieme di dati di tipo spaziale e le relative funzioni per la loro gestione.

Il documento definisce:

- 1. quali tabelle debbano essere sempre presenti in un DBMS con estensione geografiche (tabella delle geometrie e tabella dei sistemi di riferimento)
- 2. la tipologia di geometrie da archiviare denominate "simple features", e i formati WKT(Well Know Text) e WKB (Well Know Binary)
- 3. l'insieme delle istruzioni SQL di analisi geografica.

La struttura definita al punto (2), di tipo gerarchico, ha come vertice della piramide la classe Geometry, caratterizzata da un sistema di coordinate (SRID) e dal fatto di essere astratta e quindi non istanziabile. Tutte le altre classi sono:

- GEOMETRY (abstract superclass)
- POINT (una sola coordinata)
- LINESTRING (un insieme di due o più coordinate, con una interpretazione lineare del percorso fra le coordinate)
- LINEARRING (un LineString di tre o più coordinate in cui i punti di inizio e fine sono gli stessi)
- POLYGON (un insieme di uno o più linearrings chiuso, un anello esterno che definisce un area delimitata, e una serie di anelli interni che definiscono le eccezioni (fori) alle aree delimitate)
- MULTIPOINT (un insieme di punti)
- MULTILINESTRING (un insieme di linestrings)
- MULTIPOLYGON (un insieme di poligoni)
- GEOMETRYCOLLECTION (un insieme eterogeneo di geometrie)

Ogni tipo ha una propria sintassi che permette l'archiviazione delle coordinate sia su piani bidimensionali (x,y) sia su piani (x,y,z).

La specifica, punto (3),prevede un ampio insieme di funzioni SQL per le varie geometrie supportate. Tra le più importanti le funzioni che gestiscono la conversione delle geometrie dal formato del database a formato binario o formato testuale, AText e AsBinary, GeomFromText e GeomFromWKB che consentono di passare le geometrie al database.

Le interrogazioni spaziali si possono classificare in tre tipologie fondamentali:

- *Selezione spaziale*: una selezione è un'operazione per cui di un dato un gruppo di oggetti si prende in considerazione solo quelli che rispettano un determinato predicato (un esempio potrebbe essere quello di andare a considerare tutti i ponti sul Piave).
- *Join spaziale*: è un join che confronta degli oggetti attraverso un predicato sui loro valori (In questo caso come esempio possiamo considerare quello di combinare tutte le città con la loro provincia).
- *Applicazioni su funzioni spaziali*: in questo caso abbiamo l'utilizzo di un set di funzioni di algebra spaziale usate all'interno di un'unica query (ad esempio interrogare tutti i fiumi che passano all'interno del Regione Veneto e quale e quanto lunga è la parte di essi che l'attraversa).

Attraverso le query è quindi possibile interrogare il nostro database ed effettuare una qualsiasi operazione algebrica.

Presentiamo alcuni esempi di interrogazioni:

• Selezionare le regioni confinanti con il Veneto

SELECT r1.nome FROM regione r1, regione r2 WHERE r2.nome= 'Veneto' AND TOUCH(r1.geometria, r2.geometria)

• Determinare la lunghezza totale dei fiumi che attraversano il Veneto

SELECT SUM(LENGTH(fgeometia)) FROM fiume f, regione r WHERE r.nome = 'Veneto' AND CROSS(f.gemetria, r.geometria)

• Determinare i fiumi contenuti nel rettangolo *@rectangle*

SELECT nome FROM fiume WHERE IN(geometria, @rectangle)

#### **Indici spaziali**

Gli indici rappresentano un aspetto importante nell'ambito delle base di dati sia di tipo tradizionale che di tipo spaziale.

Gli indici sono strutture dati utilizzate per rendere più efficiente il recupero dei record. Senza indici, ogni ricerca obbligherebbe il sistema a leggere tutti i record presenti.

L'esecuzione delle interrogazioni spaziali richiede l'esecuzione di operazioni geometriche complesse e costose e/o coinvolge grandi quantità di dati in memoria secondaria.

Un indice di tipo spaziale prevede un meccanismo volto a rendere più efficienti le ricerche, basato su criteri spaziali (es. un oggetto vicino nel piano deve risultare vicino anche nell'indice).

Le strutture di indicizzazione per dati spaziali sono riconducibili a due categorie:

- *strutture basate sullo spazio* (space-driven): lo spazio di riferimento è suddiviso in celle rettangolari sulla base di considerazioni generali, indipendentemente dalla distribuzione degli oggetti, oppure le divisioni avvengono sulla base di considerazioni locali. Gli oggetti sono associati alle celle in base a qualche criterio geometrico
- *Strutture basate sui dati* (data-driven): le strutture sono organizzate partizionando l'insieme degli oggetti, tenendo conto della loro distribuzione nello spazio di riferimento Tra i primi possiamo citare: Fixed grid, Grid file, Quadtree, Space-filling Curve, Linear Quadre, Z-ordering tree.

Tra i secondi possimo indicare: R-tree, R\*-tree, kD-tree.

Nel caso di oggetti complessi non si può analizzare l'intero insieme dei dati, ma bisogna ridurre il problema, si utilizza una qualche approssimazione della geometria degli oggetti (MBB Minimal Bounding Box), un rettangolo (MBR Minimum Bounding Rectangle) o un poligono convesso.

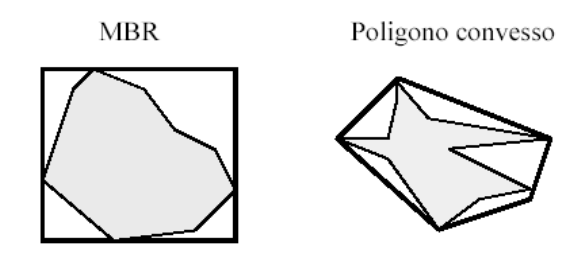

**Figura 10 : MBB Minimal Bounding Box** 

Questo viene fatto per evitare di utilizzare negli indici predicati geometrici complessi.

Un indice spaziale è costituito da una collezione di entry del tipo [MBB,FID].

Una query spaziale, ad esempio, viene suddivisa in due step: FILTER STEP gli oggetti il cui MBB soddisfa la query; REFINENT STEP la query viene rieseguita solo sugli oggetti selezionati dal passo precedente.

#### **kD-Tree**

Tra gli indici spaziali il kD-Tree è particolarmente indicato per indicizzare punti multidimensionali (come i dati risultanti da un rilievo LIDAR) basato su struttura ad albero.

L'idea alla base del kD-Tree e di estendere la nozione di albero binario di ricerca unidimensionale alternando la coordinata lungo cui effettuare il confronto (splitting dimension).

Vediamone l'implementazione nel caso di dimensione K=2:

- Ciascun nodo è associato ad una regione rettangolare. Quando un nuovo punto viene inserito, la regione si divide in due, tramite una linea verticale oppure orizzontale passante per il punto
- Il sottoalbero sinistro di un nodo contiene tutti i punti la cui coordinata verticale o orizzontale è minore di quella della radice. Il sottoalbero destro quelli la cui coordinata è maggiore

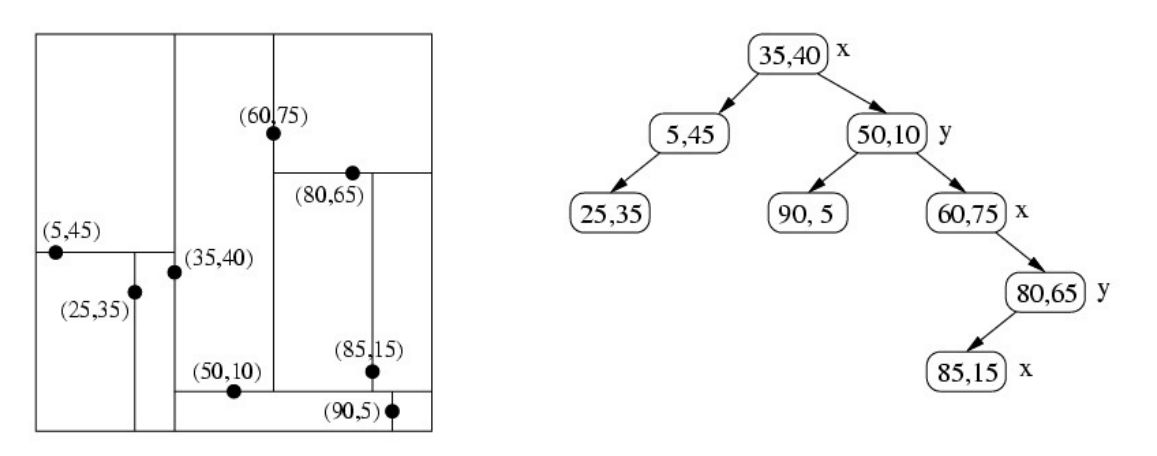

**Figura 11 : kD-Tree con k=2** 

Si abbia quindi un insieme *P* di punti in due dimensioni su cui si vogliano operare ricerche di appartenenza in regioni rettangolari.

Il 2d-tree si costruisce nel seguente modo:

- Si seleziona un punto appartenente a P e lo si pone come radice di un albero binario
- Si traccia una retta orizzontale che passa per tale punto
- Tutti i punti che cadono sopra tale retta vengono posti nel sottoalbero sinistro, quelli che cadono sotto nel sottoalbero destro
- Si itera, ma al passo successivo si usano rette orizzontali al posto di rette verticali e così via, alternando suddivisioni con rette orizzontali e rette verticali

La ricerca tramite kD-tree dei punti che cadono in un intervallo rettangolare R avviene nei seguenti passi:

- Si esegue un test per vedere se la radice appartiene ad R
- se positivo si mette la radice nella lista dei punti appartenenti a R
- si itera sul sottoalbero sinistro
- si itera sul sottoalbero destro
- se negativo
- se la radice cade a sinistra di R si itera sul sottoalbero destro
- se la radice cade a destra di R si itera sul sottoalbero sinistro
- le iterazioni continuano fino a raggiungere i nodi foglia dell'albero

Come per un albero binario di ricerca, se gli n elementi vengono inseriti a caso, il valore atteso dell'altezza dell'albero è O(log n). Il costo temporale per costruire un k-D tree è O(n log n). La complessità computazionale della ricerca è data da  $O(k + \sqrt{n})$ , dove k è il numero di punti che cadono in R.

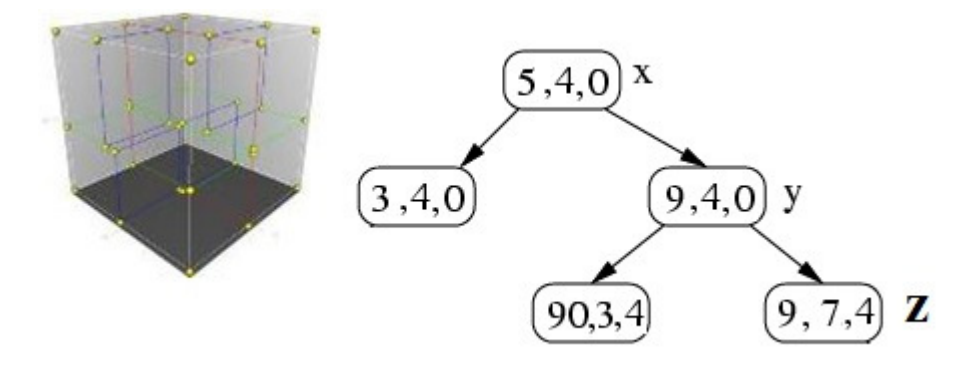

**Figura 12 : kD-Tree con k=3** 

In modo analogo, possiamo considerare l'implementazione nel caso tri-dimensionale con k=3 cioè coordinate(x,y,z), lo spazio verrà suddiviso in regioni attraverso partizioni successive ogniuna eseguita lungo una diversa dimensione es. x, y, z

#### **Standard e Interoperabilità**

Nella progettazione di una base di dati geografica per la cartografica di una Pubblica Amministrazione, si dovrà tener conto oltre che degli standard per l'informazione geometrica ( OGC/ISO) anche di standard per l'interoperabilità tra pubbliche amministrazioni e soggetti privati quali: le direttive ISPIRE (INfrastructure for SPatial InfoRmation in Europe ), il "Codice dell'Amministrazione Digitale " (CAD) e le direttive DigitPA (Ente Nazionale per la Digitalizzazione della Pubblica Amministrazione).

Uno standard, in ambito informatico, nell'ingegneria in genere, rappresenta una base di riferimento, un paradigma codificato per la produzione di tecnologie fra loro compatibili, che siano computer, reti di computer, componenti elettronici o software.

Gli Standard possono essere:

- "de jure": cioè definiti da Enti normatori (ad.es. ISO, W3C, OGC) ad esempio HTML, XML, GML, SQL/MM , generalmente con specifiche pubbliche
- "de facto":di uso comune e diffuso, ma non definiti da un ente, ad esempio Word .doc, Shapefile, a volte con specifiche pubbliche (ad. es. Shapefile)

L'uso di tecnologie standard non è sufficiente per l'interoperabilità, devono essere seguiti anche standard applicativi comuni, ad esempio standard sul significato dei dati come gli standard ISO per i metadati e le direttive INSPIRE.

Viene quindi di seguito presentata la direttiva Europea per l'interoperabilità dell'informazione spaziale.

#### **INSPIRE INfrastructure for SPatial InfoRmation in Europe**

INSPIRE è una Direttiva Europea che istituisce un'infrastruttura per l'informazione territoriale nella Comunità europea, entrata in vigore il 15 maggio 2007.

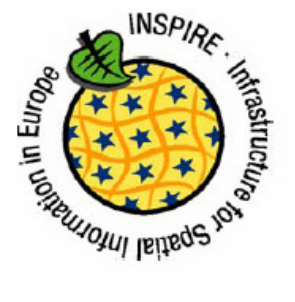

INSPIRE ha come obiettivo rendere disponibili informazioni geografiche armonizzate per facilitare il monitoraggio e la pianificazione coordinata delle politiche europee nei diversi settori (agricoltura, trasporti, economia, energia, sviluppo regionale, ambiente), attraverso la realizzazione di un'infrastruttura europea per i dati spaziali ESDI.

I fondamenti su cui poggia si possono cosi riassumere:

- I dati vanno raccolti una sola volta e gestiti dove ciò può essere fatto nel modo più efficace
- Deve essere possibile combinare informazioni territoriali provenienti da diverse fonti in Europa e condividerle tra più utenti ed applicazioni
- Deve essere possibile che informazioni raccolte ad un livello siano condivise a diversi livelli, con informazioni dettagliate per le analisi, generali per scopi strategici
- L'informazione geografica necessaria per il buon governo deve esistere ed essere ampiamente accessibile
- Deve essere facile individuare quale informazione geografica è disponibile, adatta ai propri scopi e le condizioni secondo cui è possibile acquisirla ed usarla
- I dati geografici devono diventare facili da capire e interpretare in maniera user-friendly tramite tools di visualizzazione

L'ESDI diverrà un punto unico di accesso e si baserà a sua volta su Infrastrutture di Dati Territoriali nazionali rese interoperabili attraverso standard comuni. Ogni stato dell'UE deve implementare una sua SDI che a sua volta è punto di coordinamento per quelle a livello regionale.

Le SDI nazionali saranno "nodi" dell'infrastruttura europea e dovranno mettere a disposizione:

- dati
- metadati su dati e servizi
- servizi: di ricerca, consultazione, download,

 conversione e servizi che permettono di richiamare altri servizi (chain)

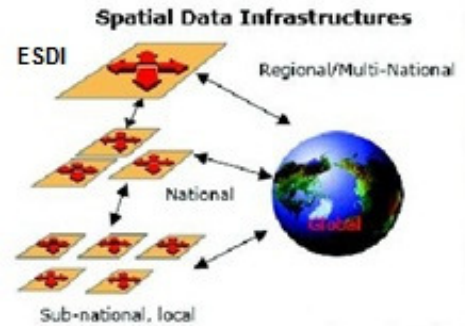

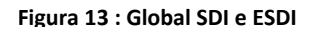

Le categorie tematiche di tali dati sono riportate negli allegati I, II e III:

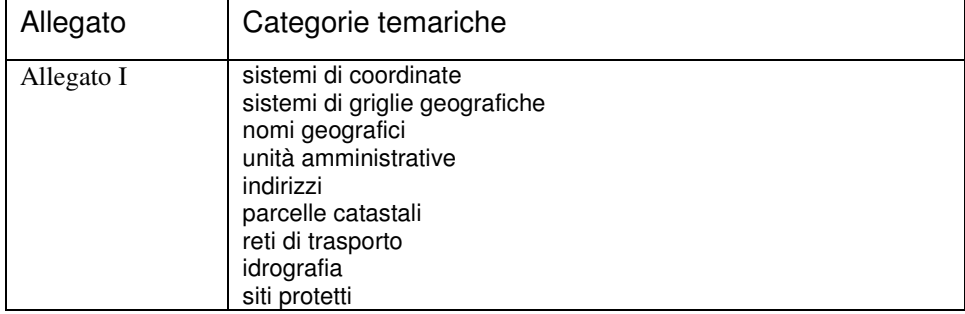

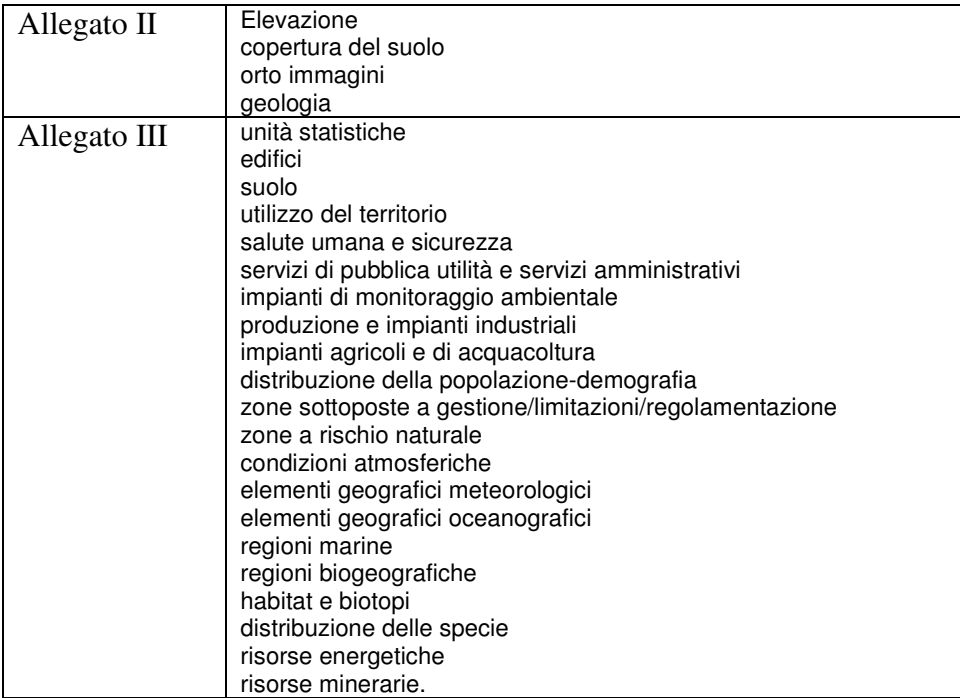

Si delinea quindi un orientamento verso dati condivisi e integrati, da applicazioni isolate a servizi integrati SDI (Spatial data Infrastructure).

I GeoDB svolgono un ruolo fondamentale in un'infrastruttura presentata sopra.

Un SDI, in altri termini, si può definire come un infrastruttura composta da GeoDB collegati da servizi ed applicazioni, disponibili sempre ed ovunque (via Web), come strumenti per scoprire, utilizzare, integrare e condividere dati georeferenziati.

I componenti di un SDI sono:

- dati territoriali: dati che attengono, direttamente o indirettamente, a un 'area geografica.
- metadati: informazioni che descrivono i set di dati territoriali e i servizi relativi
- servizi: operazioni che possono essere eseguite, con un'applicazione informatica, sui dati territoriali o su metadati
- norme e standards: contenuto/modello e tecnologie
- aspetti organizzativi

# **Tecnologia LIDAR**

Il termine LIDAR (Light Detection And Ranging) indica un sensore laser, più o meno complesso, per la misura di distanze.

L'utilizzo di scanner laser d'alta precisione è stato sviluppato inizialmente per lo studio dì elementi architettonici e veniva impiegato a terra. Successivamente è stato applicato su elicotteri o

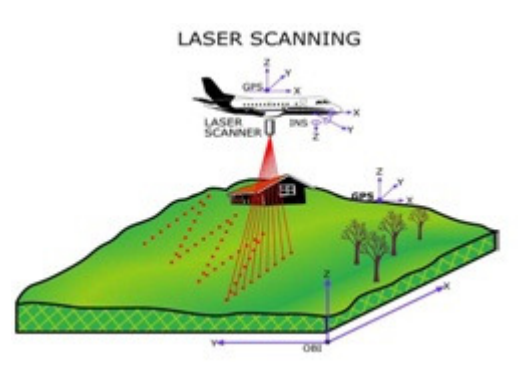

Figura 14 : Airbone Laser Scanner o LIDAR

aeroplani (Airbone Laser Scannig ALS) per scopi di telerilevamento. In questo lavoro quando ci si riferisce alla tecnologia LIDAR ci si riferisce alla scansione laser da aeromobile.

Il Principio di funzionamento del LIDAR si basa su un'emissione di un raggio laser e la ricezione della riflessione del bersaglio (superficie terrestre), da cui si ricava la distanza e conoscendo la posizione dell'aereo ottengo le coordinate (x,y,z) dei punti.

Le peculiarità del sistema sono: l'altissima velocità di acquisizione dei dati abbinata (5- 50 km<sup>2</sup>), un'elevata risoluzione (1-10 punti/m2) ed un'ottima accuratezza (planimetrica 30-100 cm, altimetrica 15-30 cm).

Il laser scanner aereo è quindi un sistema di misura 3D che permette il rilievo rapido, economico e preciso del territorio restituendo modelli digitali del terreno e di superficie (DTM e DSM).

Il laser scanning è una tecnologia in continua evoluzione, lungo tre direttrici principali:

- l'acquisizione contemporanea del dato laser e dell'immagine ad alta risoluzione del territorio sorvolato
- l'aumento della frequenza di misura dei punti
- l'aumento dell'altezza massima dal suolo

#### **Funzionamento**

Il LIDAR è costituito da un laser scanner montato nella parte bassa di un elicottero o aereo, il quale permette la misura della distanza fra l'apparecchio e il suolo, mentre un sistema GPS e piattaforma inerziale (IMU - Inertial Measuring Unit) permettono l'orientazione e la posizione assoluta del Laser durante la misura.

I componenti principali sono:

Sull'aereo o elicottero,

- Scanner laser o telemetro laser (di solito del tipo con specchio oscillante)
- Ricevitore GPS
- Sistema inerziale INS o IMU (Inertial Measurement Unit)
- Computer di bordo e sistemi per l'archiviazione dati
- Orologio con una frequenza stabilizzata al quarzo A terra
- GPS master

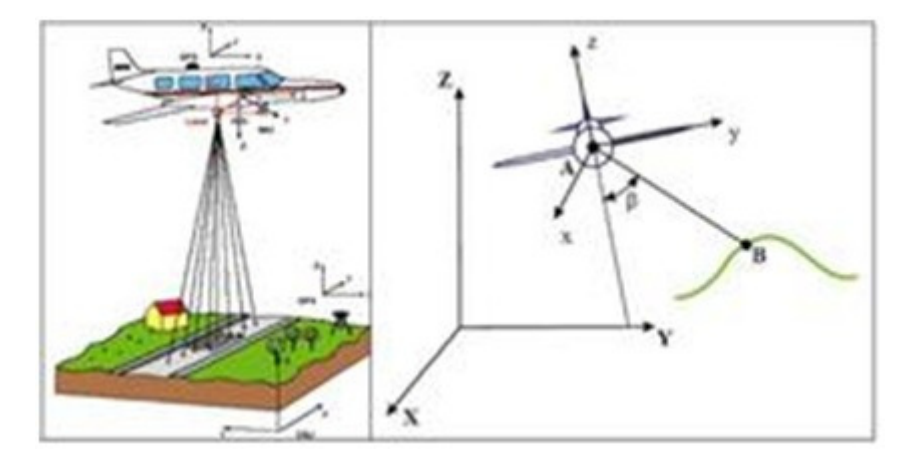

**Figura 15 : LIDAR Funzionamento** 

L'uso integrato di GPS e IMU consente di ricostruire posizione e assetto del veicolo in ogni istante, ciò equivale a conoscere l'equazione della retta percorsa dall'impulso.

Sulla retta ci sono due punti A e B: A coincide con il centro del laser e se ne conoscono le coordinate; B è incognito, ma è nota la distanza da A e grazie al laser si posso ricavare le coordinate di B

$$
Dtstanza=L_{AB}=\tfrac{\Delta t \cdot c}{2}t
$$

#### Δt tempo di volo

#### $c =$  velocità di propagazione del segnale  $(3 \cdot 10^8 m/sec)$

I vari sensori, GPS, IMU, laser scanner, acquisiscono i loro dati in modo indipendente, ma associano a ogni loro misura una etichetta temporale secondo una scala comune, così da poter sincronizzare le varie misure, una volta finito il volo. I sensori operano dunque indipendentemente, ma comunicano fra loro tramite i vari apparati elettronici di servizio.

Durante la fase di volo:

- GPS/INS acquisisce e registra dati relativi alla posizione
- Il laser spazzola il terreno in direzione ortogonale alla rotta (dette strisciate), misura e registra le distanze come funzione del tempo di volo

Dopo il volo si determinano rotta e assetto combinando le misure GPS/INS e le misure GPS a terra (fase più critica)

Si calcolano le coordinate tridimensionali di tutti i punti colpiti ottenendo un seminato di punti sparsi detto "nuvola" di punti (x,y,z) o raw data.

Alcuni strumenti misurano, oltre al tempo di volo necessario per determinare la posizione del punto colpito, l'intensità del segnale di ritorno che dipende dalla riflettività del materiale colpito dal raggio. Questa caratteristica è utile per effettuare la classificazione delle diverse tipologie di terreno, mediante opportune operazioni di post-processamento basate sull'utilizzo di algoritmi di filtraggio della nuvola di punti rilevati.

I sistemi LIDAR aerotrasportato sono progettati in modo da rispettare la condizione di non ambiguità: prima che un nuovo raggio sia emesso, è necessario che tutti gli echi del precedente raggio siano tornati al sensore.

In pratica, il tempo di andata e ritorno deve essere minore del periodo di emissione, cioè l'inverso della frequenza di emissione.

Tempo di volo  $= t=2h/c$  (andata e ritorno)

#### $c =$  velocità di propagazione del segnale  $(3 \cdot 10^8 m/sec)$

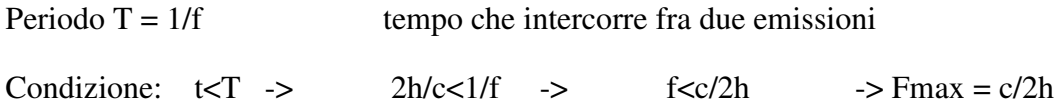

Questo fatto impone, dunque, un vincolo che lega la frequenza massima dello strumento e l'altezza massima di volo.

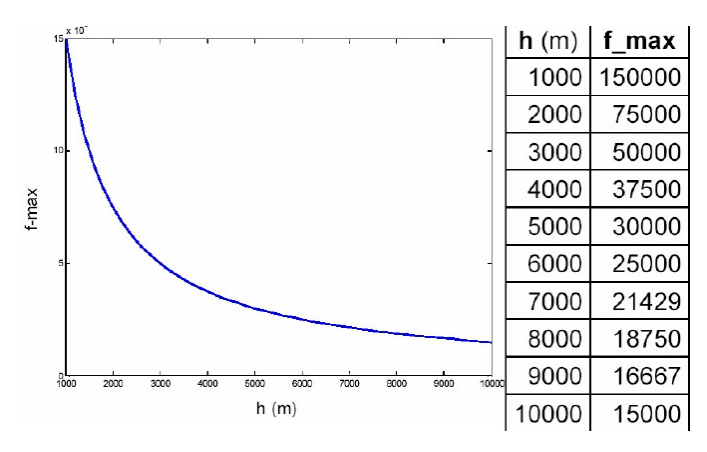

**Figura 16 : Frequenza Massima / altezza volo** 

Un'elevata quota di volo implica una diminuzione della densità dei punti rilevati. Un aumento della densità dei punti a quote di volo elevate sarebbe possibile solamente grazie all'aumento delle frequenze di acquisizione. La condizione di non ambiguità pone però un limite importante a questa strategia.

#### **Riflessioni Multiple**

Il segnale laser propagandosi, diverge formando un cono, con una divergenza compresa tra 0.3 e 4 mrad. Un 1 mrad as un'altezza di 1000 m corrisponde ad un'impronta a terra di 1m!

Questo comporta echi multipli: si verificano quando un segnale incontra un ostacolo (foglie, fili sospesi, cornicioni); il raggio viene diviso in più componenti che vengono riflesse verso l'alto in tempi diversi.

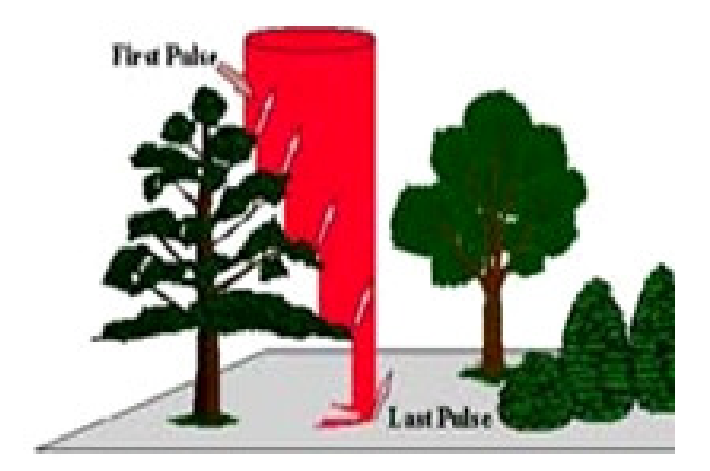

Figura 17 Riflessioni multiple

Le riflessioni multiple aumentano notevolmente la probabilità che, anche in zone boscate, una parte dei raggi raggiunga il terreno determinando la quota dei punti a terra. Le riflessioni multiple di uno stesso raggio vengono registrate dal ricevitore in tempi diversi e con diverse intensità ed è quindi possibile discriminare già in fase di registrazione la classe di appartenenza degli echi di ritorno: il primo eco di ritorno (first pulse) corrisponderà al primo oggetto incontrato (ad es. chioma di un albero) mentre l'ultimo (last pulse) è riconducibile alla quota del terreno sotto copertura. Il modo in cui vengono gestiti gli echi multipli differenzia i vari tipi di strumento disponibili: alcuni acquisiscono solamente un eco ed è quindi necessario scegliere a priori quali memorizzare, mentre altri memorizzano fino a 5 echi diversi.

Per le applicazioni in diversi campi d'interesse è di notevole importanza il fatto che il Dal last pulse è possibile derivare il Modello Digitale del Terreno (DTM) costituito dalle quote dei soli punti a terra. Si parla di Modello Digitale delle Superfici (DSM) nel caso di DEM costruito a partire dai dati LIDAR non filtrati.

### **Calibrazione**

Nel sistema LIDAR esistono tre sistemi di riferimento (SR), laser scanner (GPS aereo), IMU e GPS a terra.

Per determinare le coordinate dei punti colpiti, è necessario saper ricondurre a un unico SR le coordinare espresse rispetto a ciascun SR.

È necessario quindi sapere:

- le posizioni reciproche delle origini dei vari SR: traslazioni
- I disallineamenti fra i SR: le rotazioni da applicare a un SR per portarlo a coincidere con un altro, una volta annullate le traslazioni

Tali parametri vengono in parte misurati direttamente, con metodi topografici, e in parte determinati indirettamente mediante poligoni e/o voli test (strisciate ortogonali).

Un volo di test con strisciate ortogonale su poligono consente una prima verifica dei parametri.

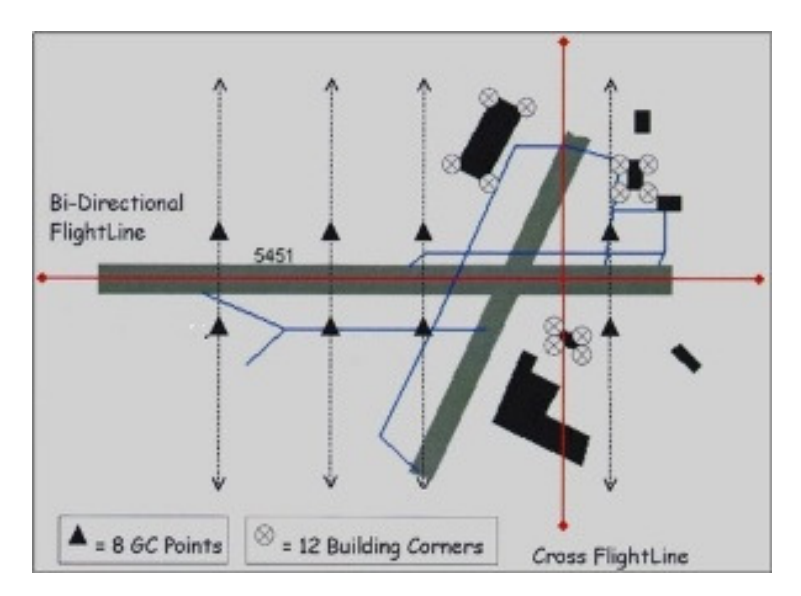

**Figura 18 : Volo con strisciate ortogonale su poligono** 

### **Qualità e Normativa**

Il rilievo LIDAR aerotrasportato, essendo basato sulla combinazione di laser scanner (LS), GPS e sistema inerziale (IMU), è soggetto ad un errore associato agli errori dei tre sottosistemi che può essere espresso dalla semplice formula:

TOTε = LSε +GPSε +IMUε

A livello pratico, non è sempre possibile sviluppare una rigorosa analisi degli errori che consideri l'interazione dei tre diversi sottosistemi che compongono il LIDAR aerotrasportato. In quest'ottica assume notevole importanza la fase di calibrazione dei tre sensori antecedente il rilievo.

In ambito europeo non esiste una normativa specifica sull'acquisizione del dato laser e sulla qualità dei relativi prodotti come quella elaborata dalla Federal Emergency Management Agency (FEMA) negli Stati Uniti.

La FEMA indica tra i controlli da fare:

- volo preliminare su poligono noto
- almeno una strisciata ortogonale
- almeno tre tipologie di terreno e su ciascuna
	- o almeno 20 punti di controllo
- Consegna di dati raw e grid

# **Progetto**

Il Dipartimento di Ingegneria dell'Informazione dell'Università degli Studi di Padova, in particolare il laboratorio GIRTS, collabora con la Regione del Veneto su tematiche di cartografia e GIS implementando nuove tecnologie e soluzioni.

Nell'anno 2010, in seguito ad alcuni interventi di verifica effettuati sul DBTR, sono state rilevate delle inesattezze nei valori delle quote di alcune classi con geometria 3D.

L'analisi condotta ha evidenziato errori in particolari sulle *classi edificato*, *area stradale* e *aree circolazione stradale* del lotto Laguna Sud.

Se tradizionalmente i controlli sulla cartografia erano mirati principalmente a verificarne la correttezza planimetrica, con lo sviluppo degli attuali sistemi per l'analisi e la visualizzazione dei dati cartografici in 3D, la correttezza della quota altimetrica diventa un requisito fondamentale.

La presenza di questi errori nel DBTR ne rende necessaria la correzione.

Vista la grande mole di dati la Regione del Veneto ha affidato al Dipartimento di Ingegneria dell'Informazione un progetto di ricerca per lo sviluppo di una procedura automatica di correzione degli errori altimetrici contenuti nella detta cartografia.

Tra le ipotesi vagliate ad inizio progetto per la correzione automatica, si è deciso di utilizzare i dati LIDAR provenienti da una campagna di rilevamento effettuata dal Ministero dell'Ambiente; questi dati, a ragione della loro grande accuratezza altimetrica e alta densità planimetrica si presentano come i candidati ideali per effettuare la correzione.

Scopo quindi del progetto è quello di correggere il DBTR ricavando la quota dal rilievo LIDAR

# **Strumenti**

Per lo sviluppo del software di correzione si è deciso di avvalersi di tecnologie opensource; in particolare si è stabilito di utilizzare:

- Il DBMS PostGis per la memorizzazione del DBTR
- Java come linguaggio di programmazione
- Le librerie JTS (Java Topology Suite) per la manipolazione dei dati spaziali

Lo sviluppo è stato effettuato all'interno dell'IDE (Integrated development environment) Eclipse e la visualizzazione dei dati è stata fatta tramite Open Jump.

Di seguito sono descritte maggiormente in dettaglio questi strumenti.

#### **PostGis**

Nel 2001 l'azienda canadese Refractions, specializzata nello sviluppo di applicazioni GIS, ebbe l'esigenza di fare uso di un DBMS con estensioni geografiche e dopo un indagine di mercato decisero di creare un software ex-novo utilizzando come base PostgreSQL.

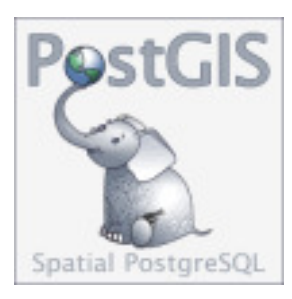

Le motivazioni della scelta di PostgreSQL sono le seguenti:

- è Open Source e vanta una grossa comunità di sviluppo
- supporta un numero molto grande di tipi di dati, sia binari che testuali
- gestisce DB molto grandi su sistemi Unix-like ma anche Windows
- ha un grande controllo sulla sicurezza dei dati, funzionalità di replica dei dati, load balacing, uso di multiprocessori e cluster
- possiede diverse modalità di autenticazione crittografate
- incorpora un linguaggio procedurale, PL/pgSQl per la creazione di funzioni, procedure etc.

PostGIS è l'estensione spaziale del server PostgreSQL: introduce un insieme di tipi geometrici (2D e 3D), e le relative funzioni ed operatori, nel rispetto dello standard SFS e SQL Spatial indicate da OGC.

Come da specifiche OGC nell'implementazione di un DBMS con estensione geografiche devono sempre essere presenti la tabella delle geometrie e la tabella dei sistemi di riferimento, dopo l'istallazione di Postgis si trovano infatti le 2 tabelle create di default, "geometry\_columns" e "spatial\_ref\_sys".

Ogni record di dati viene arricchito dal "prefisso" SRID (Spatial Reference ID), variabile che indica il sistema di riferimento nel quale sono archiviate le geometrie, tra quelle presenti nella tabella "spatial\_ref\_sys".

Oltre agli operatori spaziali PostgreSQL mette a disposizione una notevole serie di funzioni.

L'inserimento dei dati geografici può avvenire secondo due modalità:

- creazione di comandi SQL secondo la sintassi "Simple Feature" OGC
- importazione dei dati attraverso tool testuali (shp2postgis*)* o grafici

La documentazione completa di PostGIS è disponibile in rete all'indirizzo: http://postgis.refractions.net/

#### **Java e JTS**

Java, nato negli anni Novanta, è diventato uno dei più popolari linguaggi di programmazione.

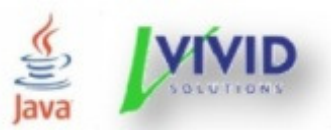

Completamente object-oriented, uno dei suoi punti di forza risiede nella Java Virtual Machine (JVM) che lo rende indipendente dalla piattaforma utilizzata; in virù di questa caratteristica Java è detto linguaggio Multipiattaforma..

L'argomento su cui focalizzeremo l'attenzione è la libreria JTS (Java Topology Suite), un insieme di funzioni spaziali. Queste librerie sviluppate da Vivid Solution (azienda canadese) sono scritte completamente in Java, sono conformi allo standard "Simple Featueres Specification for SQL" pubblicato da Open GIS Consortium e forniscono una ricca implementazione di molti algoritmi spaziali.

Le JTS possono essere usate per effettuare calcoli geografici senza alcuna interfaccia di visualizzazione.

Il successo e le potenzialità di questo "toolkit" è tale che ormai il 90% delle applicazioni GIS in java ne fa uso.

L'input delle strutture dati delle JTS avviene attraverso la sintassi WKT (Well Known text).

La classe "madre" di ogni geometria ha nome Geometry. Le sottoclassi dirette sono:

- **POINT** (una sola coordinata)
- **LINESTRING**
- **POLYGON**
- **MULTIPOINT**
- MULTILINESTRING
- **MULTIPOLYGON**
- **GEOMETRYCOLLECTION**

I metodi della classe Geometry permettono, da subito, calcoli quali: lunghezza (secondo il sistema di riferimento utilizzato), area, informazioni booleane sull'intersezione, o sovrapposizione fra due geometrie, la creazione di una nuova geometria data dall'unione fra due, ecc..

Per le relative sottoclassi, esistono metodi specifici (es. la classe poligono offre il metodo per il calcolo del centroide)

Al sito ufficiale (http://www.vividsolutions.com/jts/JTSHome.htm) è reperibile una ottima documentazione che descrive in dettaglio le funzionalià e le specifiche delle funzioni implementate da JTS.

## **Eclipse**

Un IDE (Integrated Development Environment) *opensource*, sviluppato in Java, che ha il grande pregio di supportare un gran numero tra i più diffusi linguaggi di programmazione tramite una struttura a plugin. , Tra i

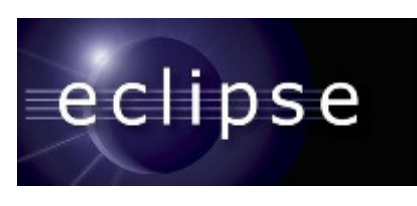

linguaggi supportati ovviamente, c'è JAVA. Ideato nel 2001 da un consorzio no-profit di grandi società (IBM, Borland, Red Hat, SUSE, Ericsson, HP, Intel, SAP etc.) chiamato Eclipse Fondation, è supportato da una gremita comunità.

Le funzionalità che il software mette a disposizione sono tantissime, quali: Syntax Highlighting, Refactoring, Code Folding, Code Completion, Versioning e tanto altro ancora.

#### **OpenJUMP**

OpenJump (Java Unified Mapping Platform) è un desktop GIS opensource scritto in Java e distribuito sotto licenza GNU GPL dalla VividSolutions. Si tratta di una

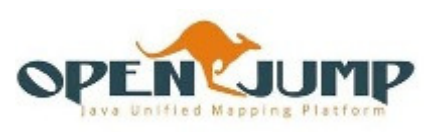

applicazione per la visualizzazione e l'elaborazione di dati geografici. Alla base delle funzionalità di elaborazione di dati spaziali di questo programma si trova la libreria JTS.

Allo stato attuale (versione 1.3) JUMP è in grado di caricare dati nei formati: GML, ESRI Shapefile e WKT. Inoltre, può essere utilizzato anche come interfaccia grafica per database spaziali o per collegarsi ad un server mappe che fa uso del protocollo WMS.

Ad arricchire le funzionalità di OpenJump esiste una vasta gamma di plug-in scaricabili da internet per le diverse esigenze di elaborazione spaziale. Tramite una plugin scaricabile dal sito di PostGIS, è possibile utilizzare JUMP come interfaccia grafica per la gestione di tale database.

Anche nel caso di JUMP la documentazione è molto ricca ed è orientata sia verso lo sviluppatore che vuole creare estensioni al programma, o usarne le API per nuove applicazioni, sia verso l'utente che necessita di analisi di dati vettoriali.

# **Dati di partenza**

### **DBT Regione del Veneto**

Il dato di partenza da correggere è la cartografia della Regione del Veneto rappresentante il lotto Laguna Sud.

Il dato semantico è modellato secondo le specifiche del DBTR in scala 1:5000 ed il dato geografico è proiettato in fuso ovest Gauss Boaga.

I dati a disposizione sui cui lavorare nel progetto sono quindi: le aree di circolazione stradale, l'area stradale, e gli edifici. Nella tabella sottostante si può avere una dimensione sui dati di partenza.

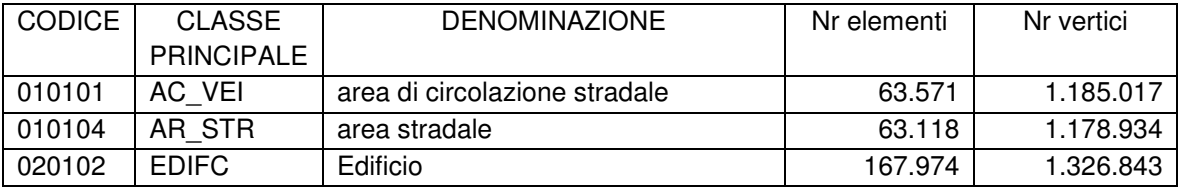

Nel totale rappresentano oltre 3mln di vertici  $(x,y,z)$  su una superficie di 1.400 km<sup>2</sup> I dati sono forniti come ESRI shapefile.

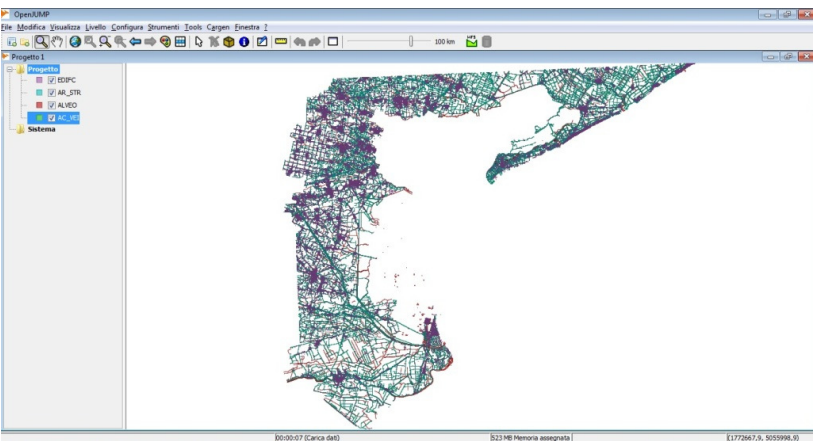

**Figura 19 : Dati di partenza DBT Laguna Sud** 

#### **Dati LIDAR**

Il dato LIDAR utilizzato per la correzione copre gran parte dell'estensione del lotto Laguna Sud interessato dal progetto con una densità di punti al suolo pari a circa 4 punti/m<sup>2</sup>, una precisione orizzontale pari a 0,75 m ed altimetrica pari a 0.25 m.

Il dato spaziale è inquadrato nel sistema di riferimento WGS84 per quanto riguarda le coordinate planimetriche (x,y), che sono quindi rappresentato come coordinate geografiche in gradi; il dato altimetrico invece è dato in metri: questo rende i dati LIDAR non direttamente sovrapponibili al DBT a causa del diverso sistema di riferimento.

I dati sono forniti in file ASCII in formato ASC; i dati non sono il dato grezzo prodotto direttamente dal rilevamento LIDAR ma sono stati pre-processati per eliminare gli echi multipli e produrre i dati relativi al DSM (Digital Surface Model) e al DTM (Digital Terrain Model).

Nel formato ASC ("ARC/INFO Ascii Grid" creato da Esri) ogni file è costituito da una intestazione che riporta gli estremi per la georeferenziazione del dato, cui seguono i dati in formato testo (valore della quota intervallata da uno spazio).

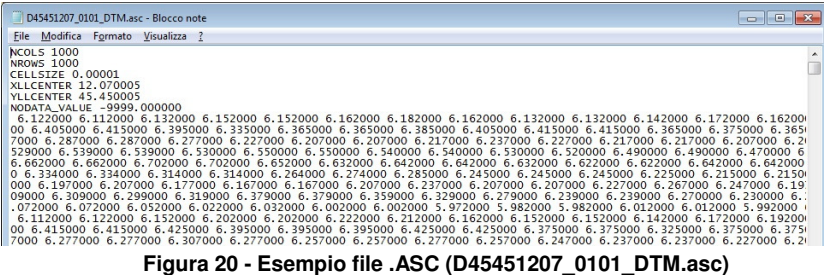

Come si può evidenziare dopo l'intestazione del file compaiono valori separati da uno spazio, tali valori costituiscono la quota, per conoscerne la coordinata (x,y) si deve conoscere la struttura del file ASC, di seguito illustrata.

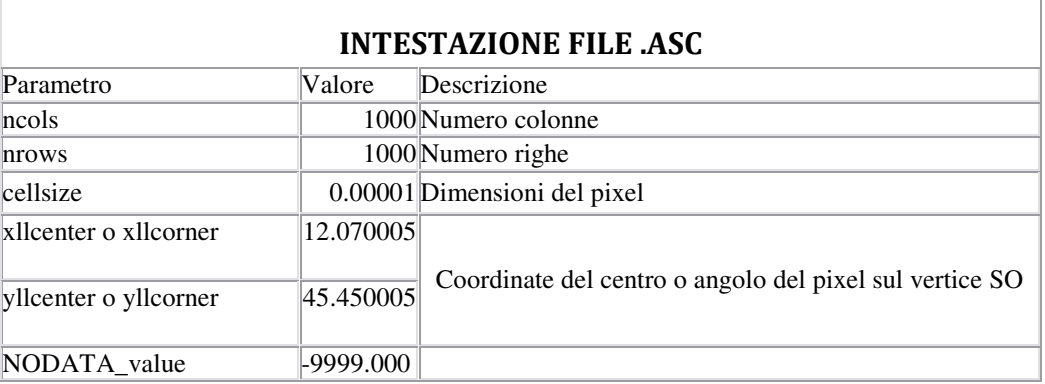

I valori sono elencati nell'ordine in cui appaiono naturalmente (destra-sinistra, dall'alto verso il basso) come illustra l'esempio in figura.

| <b>Grid image</b> | <b>Values</b> |           |              |                 |                | <b>ASCII</b> grid format                                                                  |  |
|-------------------|---------------|-----------|--------------|-----------------|----------------|-------------------------------------------------------------------------------------------|--|
| 200               |               | 25        | 75           | 125             | 175            | 4<br>ncols<br>6<br>nrows                                                                  |  |
|                   | 275           | <b>NA</b> | NA           | $\mathbf{5}$    | $\overline{2}$ | 0.0<br>xllcorner<br>yllcorner 0.0<br>cellsize 50.0                                        |  |
|                   | 225           | <b>NA</b> | 20           | 100             | 36             | NODATA_value -9999<br>$-9999 - 9999 5 2$                                                  |  |
|                   | 175           | 3         | 8            | 35 <sup>1</sup> | 10             | $-99992010036$<br>3 8 35 10<br>32 42 50 6<br>88<br>75 27 9<br>$13 \cdot 5 \cdot 1 - 9999$ |  |
|                   | 125           | 32        | 42           | 50              | 6              |                                                                                           |  |
|                   | 75            | 88        | 75           | 27              | $\mathbf Q$    |                                                                                           |  |
| (0, 0)            | 25            | 13        | $\mathbf{5}$ |                 | NA             |                                                                                           |  |
|                   |               |           |              |                 |                |                                                                                           |  |

**Figura 21 - Struttura file .ASC**

Quindi conosco la coordinata dell'angolo in basso a sinistra (mix,miny), le dimensioni della matrice (numero righe, numero colonne) e la dimensione della cella; la determinazione delle coordinate (x,y) per ogni z presente e semplicemente un calcolo.

I file a disposizione sono presentano (1000 x 1000) punti, su un'area di circa 1 km<sup>2</sup>.

L'intero rilevamento LIDAR a disposizione per la correzione delle geometrie del lotto Laguna Sud conta in totale circa 1400 file per un totale di circa di 13GB.

### **Soluzione**

La strategia stabilita è quella di correggere puntualmente ogni vertice delle feature interessate interrogando i dati LIDAR nei punti più vicini al vertice.

Il software prodotto dovrà, per tutte le geometrie individuate, aggiornare la quota con quelle ricavata dai file del rilevamento LIDAR; le coordinate planimetriche dei punti corretti non sono modificate.

Come già in precedenza accennato la tecnologia LIDAR consente di acquisire rapidamente e su vasta scala dati di elevata precisione. Questi hanno però una dimensione in termini di spazio e memoria rilevante, ecco perché rientra tra gli obiettivi del progetto l'utilizzo ottimizzato in termini di risorse "macchina".

La grande mole di dati LIDAR impedisce di caricare all'interno di un database la nuvola di punti dell'intero rilevamento; l'idea alla base del processo è stata quindi quella di caricare in memoria di volta in volta solamente una parte dei dati LIDAR, corrispondenti ad una certa regione limitata del DBT, e di correggere le geometrie all'interno di questa area.

La soluzione progettata prevede quindi di partizionare il DBT in una griglia regolare e di correggere le geometrie una cella per volta. Per ogni cella in esame verranno caricati in memoria solo i dati dei file ASC che coprono la zona in esame; questo viene fatto interrogando un catalogo creato in precedenza che memorizza l'area coperta da ciascun file ASC.

Nei paragrafi seguenti verranno illustrate le fasi di partizionamento del DBT e la creazione del catalogo dei file ASC. Inoltre verrà spiegata come è stato risolto il problema del diverso sistema di riferimento dei dati di partenza e della gestione della nuvola di punti per la ricerca dei punti vicini ad un vertice.

#### **Partizionamento**

La suddivisione in parti del problema sta alla base di qualsiasi processo di elaborazione ed è sicuramente il primo passo da considerare per la risoluzione del problema stesso.

Dal momento che l'elaborazione di file di punti LIDAR richiede molte risorse hardware, si è fin da subito pensato ad un approccio di suddivisione del problema così da limitare sia il numero di file da leggere e caricare in memoria, sia il numero di geometrie del DBT coinvolte.

L'intera area in oggetto verrà quindi pa**r**tizionata in una griglia regolare il cui passo di griglia è in relazione con la dimensione dei dati da elaborare e può essere quindi modificata a seconda delle risorse hardware a disposizione per l'elaborazione.

Tale partizionamento vede come unità la cella quadrata, in seguito più semplicemente "window".

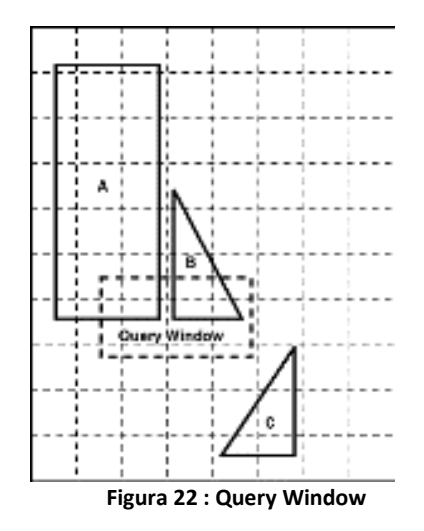

Il motivo di tale nome risale dal fatto che ad ogni passo nella griglia, per selezionare su quali geometrie e su quali file LIDAR lavorare devo eseguire una o più "window query" tra le classi e la cella che rappresenta la mia window o cella di lavoro.

#### **Catalogazione file LIDAR**

Si è verificato che i file LIDAR dati sono dei file testo .asc con una uniformità di struttura e di dimensione(area) coperta.

Quindi per poter individuare quali file .asc ricadono in una cella ci si può indirizzare verso due soluzioni:

- utilizzare la nomenclatura senza pre-processare i file
- costruire un catalogo pre-lettura i file

La prima soluzione richiede la conoscenza della codifica utilizzata nella nomenclatura e la conoscenza un punto georeferenziato (basta la lettura del header di un solo file) così da creare un metodo per verificare i file presenti nella *window*.

La seconda pre-processa tutti i file (per la sola lettura del header) per ricavare l'area ricoperta dal file e inserirlo in un catalogo, un nuovo layer memorizzato del geoDB. Per conoscere quali file ricadono in una *window* sarà sufficiente eseguire una semplice interrogazione spaziale di tipo "query window".

Viene adottata la seconda soluzione per le seguenti ragioni: primo perché non si deve far nessun strano algoritmo sulla nomenclatura dei file; secondo perché si ottiene un layer visibile a video con la copertura dei file che si andranno a processare; terzo perché così facendo ci si svincola dal funzionamento per solo file omogenei nel taglio (superficie coperta).

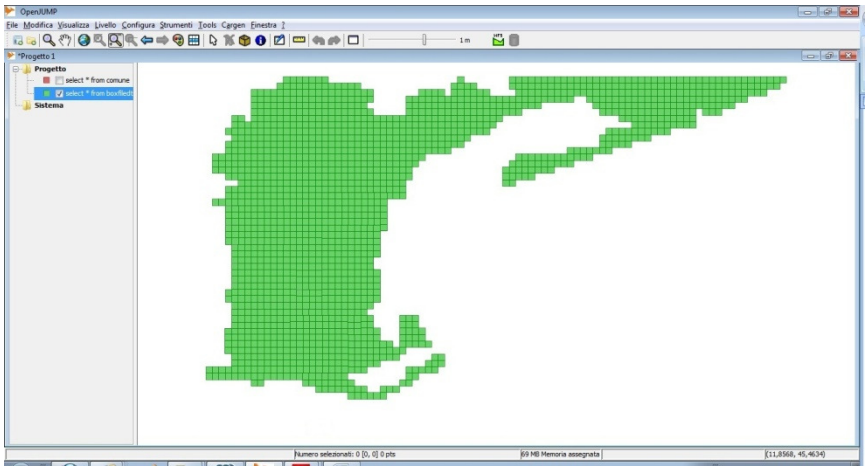

Nel caso dei file .asc forniti risulta un tassellamento dell'area della DBT Laguna Sud.

**Figura 23 : Catalogo File .ASC**

#### **Conversione DBT**

L'area campione utilizzata è una porzione del territorio denominata Laguna Sud per la quale si hanno a disposizione tutte le classi della DBT regionale in fuso ovest (edifici, aree stradali etc). e la corrispondente fornitura di dati LIDAR.

Come evidenziato precedentemente, il DBT da correggere ed i file LIDAR sono georeferenziati in due sistemi differenti, Gauss Boaga il primo e WGS84 il secondo. Questo rende necessario effettuare una conversione di uno dei due sistemi di riferimento per poter confrontare direttamente i dati spaziali contenuti nelle due sorgenti. Le possibili opzioni per convertire i dati sono:

- Convertire il DBT in WGS84
- Convertire i dati LIDAR in GaussBoaga Entrambi questi metodi hanno però dei seri svantaggi.

Il primo richiede che il dato, una volta convertito in WGS84 e corretto, debba essere riconvertito in Gauss Boaga prima di essere consegnato alla Regione Veneto e inserito all'interno del sistema cartografico regionale, poiché questo è il sistema di riferimento ufficiale dei dati della Regione Veneto. Questa opzione richiede quindi una doppia conversione dell'intero DBT dell'area campione, operazione che non solo è dispendiosa in termini di tempo macchina, ma è anche una possibile fonte di errore poiché ogni conversione comporta degli arrotondamenti.

La seconda opzione, più semplice, richiede di proiettare tutti i dati LIDAR nel sistema di riferimento Gauss Boaga. Questa operazione richiede però un notevole tempo macchina a causa della grande mole di dati che compone il rilevamento LIDAR in questione.

Si è quindi optato per una soluzione "ibrida" che potesse minimizzare gli svantaggi delle due opzioni sopra illustrate: nella soluzione implementata è stato creata una versione in WGS84 del DBT regionale e questa viene utilizzata per trovare, per ogni vertice delle geometrie del DBT, i punti LIDAR da utilizzare per la correzione; la quota corretta, calcolata dai dati LIDAR viene poi inserita nella corrispondente geometria all'interno del DBT sorgente in Gauss Boaga.

Questa strategia permette di confrontare direttamente dati LIDAR e DBT evitando però sia la riconversione del DBT in Gauss Boaga da WGS84 necessaria nel primo approccio ipotizzato sia la conversione dei dati LIDAR da WGS84 in Gauss Boaga necessaria nel secondo approccio ipotizzato. Nuvola di punti: indicizzazione kD-Tree

Come detto in precedenza la strategia è quella di correggere puntualmente ogni vertice delle feature interessate interrogando i dati LIDAR nei punti più vicini. Poiché la strategia risolutiva prevede di caricare in memoria tutta la "nuvola" di punti all'interno della *window*, è necessario ottimizzare la ricerca dei punti vicini.

Una possibile alternativa era di inserire i dati LIDAR all'interno di un'apposita tabella del database; tuttavia questa opzione avrebbe comportato un intenso traffico di dati da e verso il DB.

Si è quindi scelto di utilizzare le funzionalità di indicizzazione offerte dalla JTS, ed in particolare di creare "on the fly" un albero k-D Tree per la memorizzazione dei punti dei file ASC corrispondenti alla *window* e velocizzare così la ricerca dei punti vicini ad ogni vertice delle geometrie da correggere

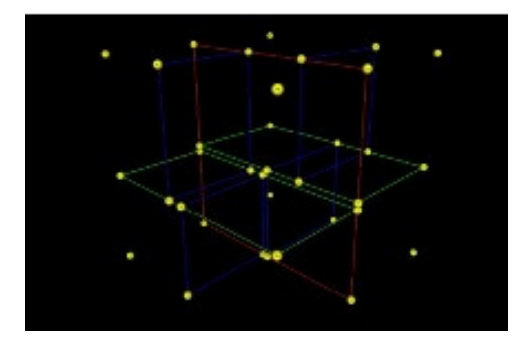

Figura 24 : kD-Tree 3D

Come abbiamo visto sopra il kD-Tree è una struttura dati particolarmente adatta per memorizzare informazioni puntuali e che riduce il tempo di ricerca a  $O(k + \sqrt{n})$ , dove k è il numero di punti che cadono un'area R

# **Implementazione**

Dopo aver fornito un'introduzione generale delle tematiche affrontate, degli strumenti utilizzati e delle scelte progettuali effettuate, i paragrafi successivi descriveranno nel dettaglio il lavoro svolto.

La primissima fase consiste nel preparare l'ambiente di lavoro con gli strumenti sopra indicati; si è quindi proceduto a :

- installare gli strumenti: PostGis, Eclipse, OpenJUmp con plug-in per Postgis
- importare nel database Postgis il DBT lotto Laguna Sud in Gauss Boaga nelle classi di interesse (area di circolazione stradale, area stradale ed edificio). Si è utilizzato il tool di importazione "shp2postgis" presente nell'installazione di Postgis. Per avere un riferimento visuale sul luogo in cui si va ad operare si sono caricati anche la classe Comune contenente i confini comunali
- creare un nuovo progetto java in "LIDAR" che conterrà tutto il sorgente
- collegare al nuovo progetto le librerie della suite JTS (Java Topology Suite), le librerie per la connessione verso Postgis e le librerie di base in uso al laboratorio GIRST
- ultimo ma non meno importante copiare i file .asc in una cartella del disco fisso

La correzione della quota delle geometrie del DBT, con quelle ricavate dal rilevamento LIDAR è il risultato di una serie di attività che possono essere così riassunte:

- 1. conversione DBT da Gauss Boaga a WGS84
- 2. creazione catalogo dei file LIDAR (.asc)
- 3. correzione quota della DBT in Gauss Boaga
- 4. verifica pendenza per classi DBT area di circolazione stradale ed area stradale Vengono quindi qui di seguito dettagliate le fasi dell'implementazione.

#### **DBT in WGS84**

Vista l'esistenza di una DBT in WGS84 per l'area campione interessata rappresentante il lotto Laguna Sud, tale attività non si è resa necessaria. Questo ha validità unicamente per il progetto, nel caso l'area interessata alla correzione della quota fosse ben altra, questa fase deve essere preventivata, si tratta comunque di un fase operativa che consta nell'utilizzo di un tool per la conversione. Per tenere distinti le due DBT si è quindi creato in Postgis due istanze diverse: i dati sono quindi in due database, uno per DBT WGS84 ed uno in Gauss Boaga fuso ovest. È stato quindi sufficiente utilizzare il tool di "shp2postgis" per inserire i dati nel database Postgis.

### **Creazione Catalogo**

Scopo dell'attività è ottenere un catalogo delle aeree (poligoni) coperte da ogni file LIDAR; come è stato illustrato precedentemente infatti, il rilievo LIDAR si compone di 1400 file in formato .asc ognuno dei quali contiene le rilevazioni altimetriche di una area limitata del territorio. La creazione di un catalogo permette di individuare efficientemente l'area coperta da ciascun file .asc all'interno dell'area di lavoro, velocizzando quindi la lettura della quota di un determinato punto contenuto nella suddetta aera.

Si è quindi costruita una procedura che automatizza questa fase, creando il "catalogo" analizzando tutti i file .asc contenuti in una cartella.

Il catalogo viene memorizzato nel database Postgis in una tabella apposita, con un insieme di attributi alfanumerici ed un campo geometrico; la struttura è la seguente:

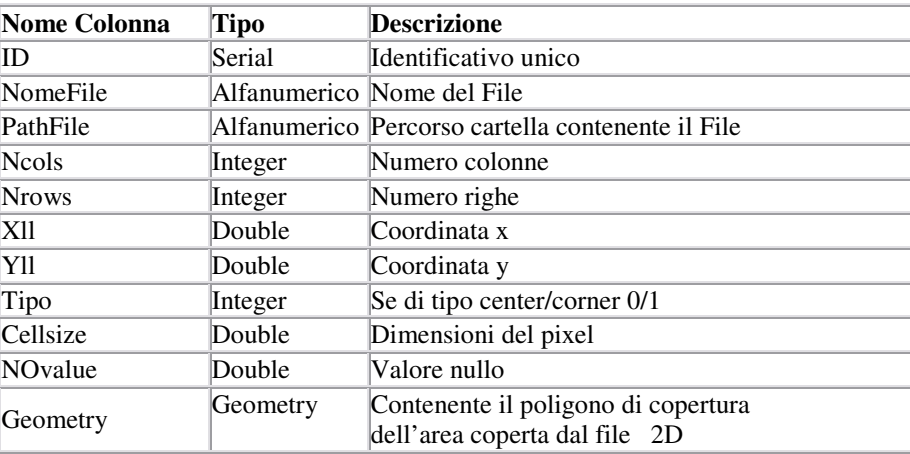

### **Procedura Crea Catalogo:**

Come parametri di ingresso abbiamo:

- i parametri per la connessione al database contenente la DBT in WGS84
- il percorso della cartella contenente i file LIDAR .asc "*path lidar*"
- il nome della tabella "*catalogo*" nel database Postgis Il flusso della procedura può essere così riassunto:
- per ogni file in cartella "*path lidar*"
- leggo intestazione cioè i parametri del file
- calcolo poligono interessato dal file .asc
- inserisco nel database il path del file, i parametri, e il poligono calcolato

Grazie alla strutta dei file .asc (presentata precedentemente) la costruzione del poligono di copertura può essere ricavata dalla lettura della solo intestazione.

Per l'inserimento della geometria nel GeoDB si utilizza la funzione GeomFromText() passandogli come parametri il poligono in formato WKT (Well Know Text)

La tabella costituisce il layer di copertura dei file .asc.

Risulta utili anche una prima verifica, sovrapponendolo a quello del DBT, sulla presenza di eventuali buchi o anomalie.

#### **Correzione Quota**

Questa fase, si occupa della correzione della quota del DBT e costituisce la funzionalità principale del software. Tutte le procedure sopra presentate sono state implementate allo scopo di ottimizzare questa fase sia in termine di risorse che di tempo. La complessità del software sviluppato non risiede, infatti, nella ricerca del valore di quota corretto, quanto nell'insieme di strategie implementate per ottimizzare il processo e rendere possibile l'utilizzo delle grandi moli di dati rappresentate dal rilevamento LIDAR e dal DBT.

Il dominio DBT vieni diviso in celle quadrate "window" la cui dimensione è funzione di un parametro di ingresso; ogni singola window verrà poi elaborata individualmente scorrendo la griglia tramite gli indici di colonna e riga.

La gestione delle classi su cui effettuare la correzione è resa flessibile, dalla possibilità di selezionare con precisione le classi e le istanze sulle quali apportare la correzione.

Questo è possibile specificando, nella configurazione in ingresso, non solo l'elenco delle tabelle del DB su cui operare, ma anche complesse query che permettono di restringere il numero dei record da modificare.

Infine, è possibile impostare tramite un apposito parametro d'ingresso la dimensione dell'envelope, ovvero l'intorno considerato per la correzione di ogni vertice. L'envelope viene creato intorno ad ogni vertice da correggere per poi effettuare la ricerca nell'indice k-D Tree. In questo progetto di tesi la dimensione per la costruzione dell'envelope è stata impostata equivalente alla distanza tra due punti del file .asc.

### **Procedura Correzione Quota**

Come parametri di ingresso abbiamo quindi:

- i parametri per la connessione al database contenente sia il DBT in WGS84 che quello in Gauss-Boaga
- il nome della tabella "*catalogo*" nel database Postgis
- la lista delle classi geometriche 3D da correggere e relativa selezione sulle geometrie (tabelle e proposizione where)
- la dimensione della *window*
- la dimensioni dell'*envelope*

Il flusso della procedura può essere meglio sintetizzato attraverso l'uso del pseudocodice di seguito presentato.

```
CorrezioneQuota (db_WGS84, db_GB, catalogo, classi, dim_window, dim_envelope) 
//^ indica intersezione spaziale 
Calcolo rows e cols della griglia 
for row in rows 
           for col in cols 
                     creo window (row, colonna, dim_window) 
                    creo indice vuoto 
                     ciclo file in (files di catalogo ^ window) 
                                Asctokdtree(indice, file, window) 
                               //sub-rutine che riempie l'indice di dati lidar contenuti in window 
                     Fine files 
                     if indice non vuoto 
                                for classe in classi 
                                          for geometria in (geometrie di classe ^ window)
                                                     geom_ GB = db_DB.classe.geometrie (geometria.ID) 
                                                              // recupero la geometria sul DB Gauss Boaga tramite
                                                               // l'ID della geometria in DB WGS84 
                                                     for vertice in geometria.vertici 
                                                               If vertice in window 
                                                                         Crea envelope (vertice, dim_envelope) 
                                                                         quota = get_quota(envelope, indice) 
                                                                                    //sub-rutine che calcola la quota 
                                                                                    // interrogando l'indice spaziale popolato 
                                                                         geom_GB.z = quota 
end if the state of the state of the state of the state of the state of the state of the state of the state of
                                                     fine vertici 
                                                     geometria x ID in DBT_GB = geom_GB 
                                          fine geometrie 
                                fine classi 
                     end if 
           Fine cols 
Fine rows
```
La procedura asctokdtree e la funzione getQuota sono state implementate come sottoprocedure, per migliorare la struttura del codice. Queste procedure vengono di seguito brevemente presentate.

#### **Procedura AscToKdtree**

Come parametri di ingresso abbiamo:

- l'indice kD-Tree da popolare
- il file da caricare nell'indice
- la cella del cursore così da non considerare i punti fuori

La procedura consiste in una lettura sequenziale del file.

Da prima viene processato l'header dove individuo le coordinate georeferenziate (x,y) del file intero. Per ogni z presente nel corpo posso quindi ricavarmi la rispettiva x e y, che se ricade nella cella di partizionamento allora aggiungo all'indice la terna (x,y,z).

Il risultato è quindi l'accodamento nell'indice dei punti del file interessati.

### **Funzione GetQuota**

Come parametri di ingresso abbiamo:

- envelope
- l'indice kD-Tree

Il flusso può essere così riassunto:

Viene eseguita l'interrogazione sull'indice sull'envelope, ottengo quindi la lista di punti LIDAR che stanno sull'envelope, sui cui calcolo la media delle z.

La funzione restituisce la quota voluta.

### **Verifica Pendenza**

Per consentire un riscontro sulla bontà delle correzioni effettuate si è ipotizzato la costruzione di possibile automatismo di verifica. L'idea di sviluppare un automatismo "ad hoc" per la pendenza è nata da una prima verifica visuale sul risultato dell'elaborazione delle classi aeree stradali.

Scopo della procedura è calcolare le pendenze tra ogni singolo vertice di una geometria e segnalare le geometrie per cui si è riscontrata un superamento di un parametro d'ingresso.

#### **FunctionVerificaPendenza**

Come parametri di ingresso abbiamo:

- i parametri per la connessione al database contenente la DBT da verificare (Gauss Boaga o WGS84)
- il parametro della soglia della pendenza *maxslope*
- il nome della tabella/classe "*tabella*" da verificare

Restituisce un array di interi contenente gli ID delle geometrie non corrette.

Il flusso della procedura può essere così riassunto:

```
FunctionVerificaPendenza (db, maxslope, tabella) return listaID 
           for geometria in tabella_classe 
                     pendenza = ok 
                     v_prec = geometria.vertici(0) 
                     for i=2 to geometria.vertici 
                               v_succ = vertici(i) 
                              slope = ((v\_succ.z - v\_prec.z) / radioe((v\_succ.x - v\_prec.x)^2 + (v\_succ.y - v\_prec.y)^2) If slope > maxslope 
                                         Pendenza=ko 
                               End if 
                     End for 
                     insert geometria.id in listaID 
           fine geometrie 
fine function
```
# **Conclusioni**

### **Risultati**

L'elaborazione dei dati per le geometrie interessate ha richiesto circa 6 ore di elaborazione su computer con processore Intel i5-430M 2.26Ghz, 4GB di ram DDR3 1066Mhz e disco 500Gb SATA 5400RPM.

I risultati ottenuti sono stati verificati con due modalità:

- Manuale: visualizzazione delle geometrie in GIS 3D (si è utilizzato ArcScene di ESRI) per confrontare l'effettiva correzione delle anomalie in precedenza riscontrate
- Automatica: utilizzo di una procedura automatica di verifica sviluppata ad hoc

La seconda modalità, utilizza una procedura per la verifica delle anomalie di pendenze tra i vertici (x,y,z) di una geometria, evidenziandone i casi anomali (presentata nel capitolo precedente). Questa procedura ha evidenziato come la correzione apportata abbia risolto la maggioranza degli errori, ad esempio per la classe "area di circolazione stradale" ha portato il numero di anomalie riscontrate allo 0,7% delle geometrie contro il 3% rilevato sui dati originali.

Da una verifica a campione sullo 0,7% di anomalie che non sono state corrette si è verificato che anche il dato di partenza LIDAR conteneva l'errore. L'ipotesi quindi è che questi errori dipendano da errori presenti a loro volta nei dati LIDAR, possibilmente dovuti al preprocessing del dato grezzo (ad esempio l'eliminazione degli echi multipli).

Le immagini seguenti esemplificano alcuni dei risultati ottenuti:

L'area di circolazione stradale presentava molte anomalie con pendenze chiaramente errate, attraverso l'uso del dato LIDAR, queste vengono corrette. Per meglio comprendere il risultato vediamone alcune immagini.

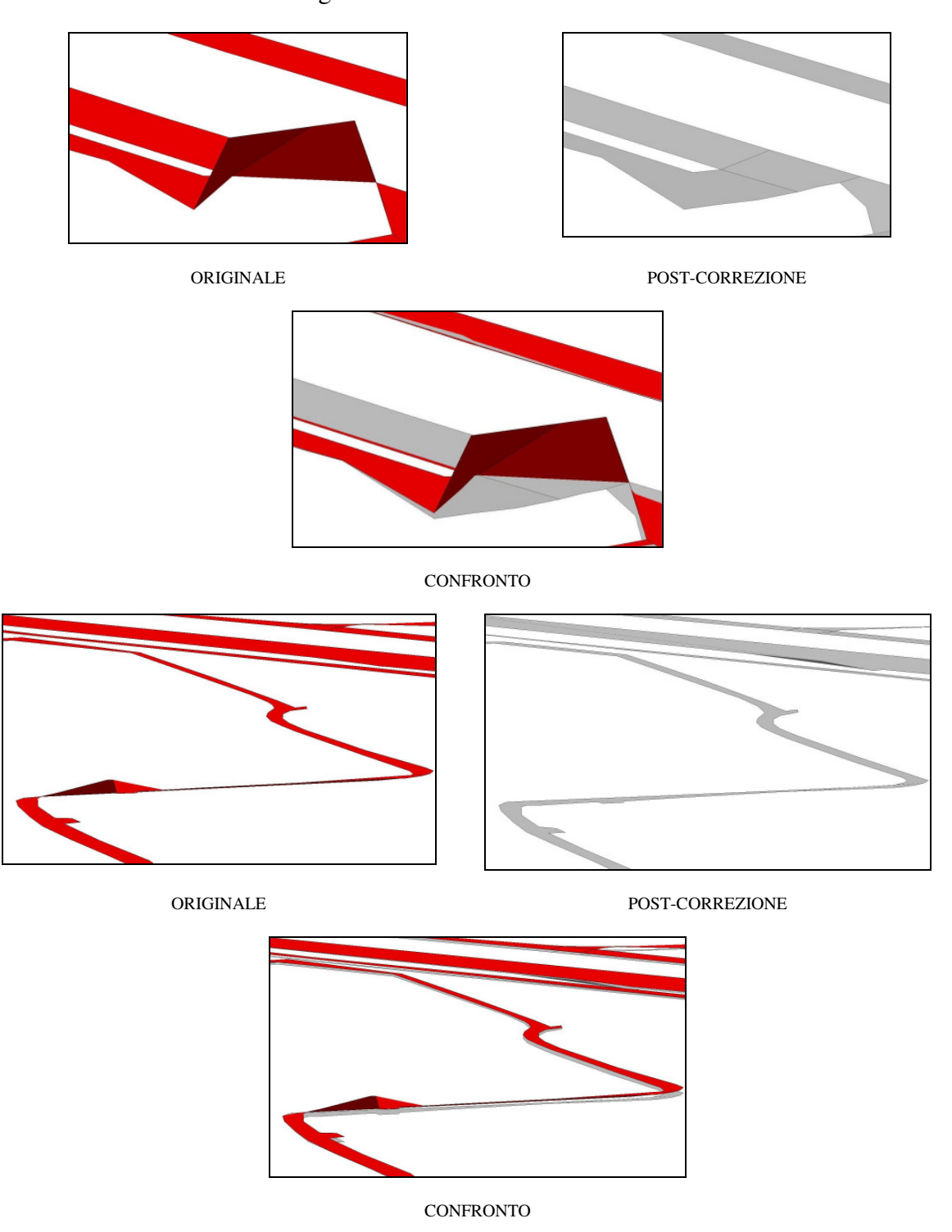

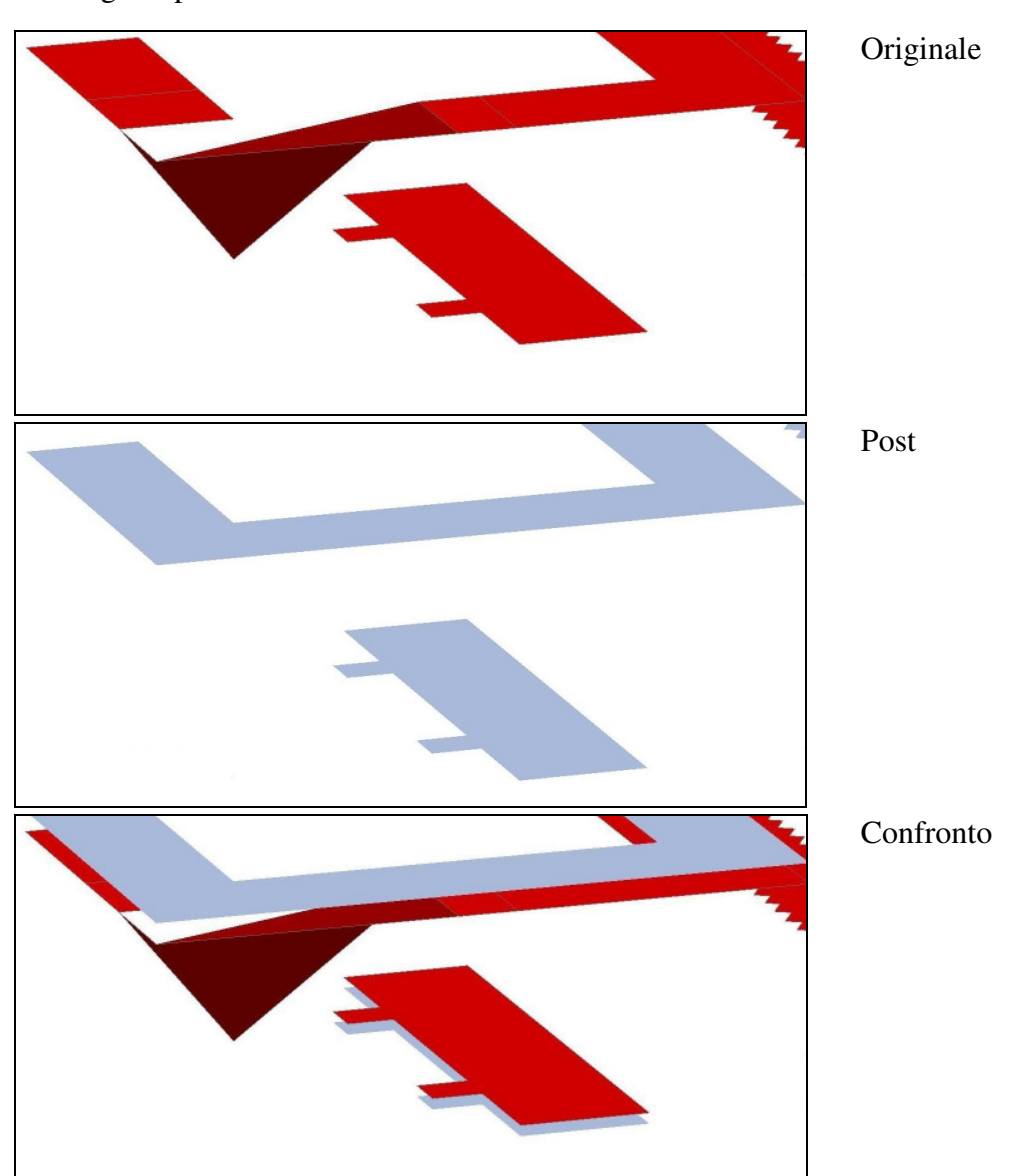

Negli edifici del DBT originali si erano rilevati moti errori dovuti ad un errata quota di singoli vertici della geometria, anche questi dopo la correzione non sono più presenti, come il caso di seguito presentato.

# **Conclusioni**

Il progetto esposto in questa tesi, riguardante la correzione della quota delle geometrie 3D del DTBR attraverso i dati del telerilevamento LIDAR ha prodotto i seguenti risultati:

- una procedura automatica per la correzione della quota delle geometrie del DBT che, per ciascun vertice delle geometrie interessate, corregge la sola quota in funzione dei punti più vicini appartenenti alla nuvola LIDAR
- l'ottimizzazione in termini di tempi e risorse, richiesto dalla grande mole di dati da elaborare, attraverso l'adozione delle strategie presentate di "partizionamento" e di indicizzazione
- la correzione delle geometrie della DBT Laguna Ovest, attraverso l'esecuzione della procedura con il raggiungimento delle aspettative, come meglio evidenziate nel seguente paragrafo

# **Possibili sviluppi**

Il software prodotto soddisfa completamente i requisiti delineati nella fase iniziale del progetto, tuttavia durante la stesura del progetto sono state individuate alcune possibilità di sviluppi futuri.

Un primo miglioramento, anche se di contorno, potrebbe essere l'inserimento delle funzionalità sviluppate all'interno di un plug-in per OpenJump: questo permetterebbe sia di gestire più facilmente i parametri in ingresso sia di monitorare l'avanzamento dell'esecuzione della procedura.

Un possibile ulteriore sviluppo potrebbe essere la diversificazione e specializzazione dell'attuale procedura, ad esempio il solo modulo del calcolo della quota potrebbe essere diversificato a seconda delle classi del DBT e/o a seconda della tipologia di dati .asc (DTM, DSM), questo dovrebbe riflettersi in risultati ancora più precisi e mirati.

# **Bibliografia**

http://www.regione.veneto.it

Segreteria Regionale per il Territorio , Unità Complessa per il Sistema Informativo Territoriale e la Cartografia "DB Topografico Versione 2.6 Regione del Veneto", Regione Veneto (2010)

Regione del Veneto Segreteria Regionale per il Territorio , Unità Complessa per il Sistema Informativo Territoriale e la Cartografia "Carta Tecnica Regionale Numerica", Regione Veneto

Niccolo Pretto, "Vestizione di Database Topografici IGM utilizzando SLD", Università degli studi di Padova (2010)

Sandro Savino, "Il processo di generalizzazione cartografica:dalla Carta Tecnica Regionale al DB25 IGM", Università degli Studi di Padova, (2007)

Aurelio Muzzarelli, "Introduzione ai sistemi informativi geografici", Franco Angeli (2003)

Prof. Aurelia Sole, Elementi di cartografia, Università degli Studi della Basilicata

Gianni Campanile, "Dal database allo Spatial Database, al Geodatabase", ESRI Italia (2007)

Angelo Montanari Donatella Gubiani, "Base di dati Spaziali", Università degli studi di Udine , (2007)

Katia Dalle Fusine "Spatail Data Infrastructure", Lugano 2008

Danilo Godone, "Laser Scanner", Università degli studi di Torino, (2009)

Soininen A,"TerraScan User Guide", Terrasolid. Finland (2003)

Crosilla F., Beinat A, "Likelihood and accuracy analyses of 3D building models from airborne laser data", (2005)

Prof V.Casella "Introduzione al laser Scanner", Università di PV

Ralf Hartmut Güting An Introduction to Spatial Database Systems

http://postgis.refractions.net/ http://www.vividsolutions.com/jts/JTSHome.htm http://www.forumti.it/ www.ec-gis.org/inspire http://www.openjump.org http://www.lasformat.org htttp://www.fema.gov/mit/tsd/dl\_scg.htm http://docs.codehaus.org/display/GEOTOOLS/ArcInfo+ASCII+Grid+format#ASCIIGrid